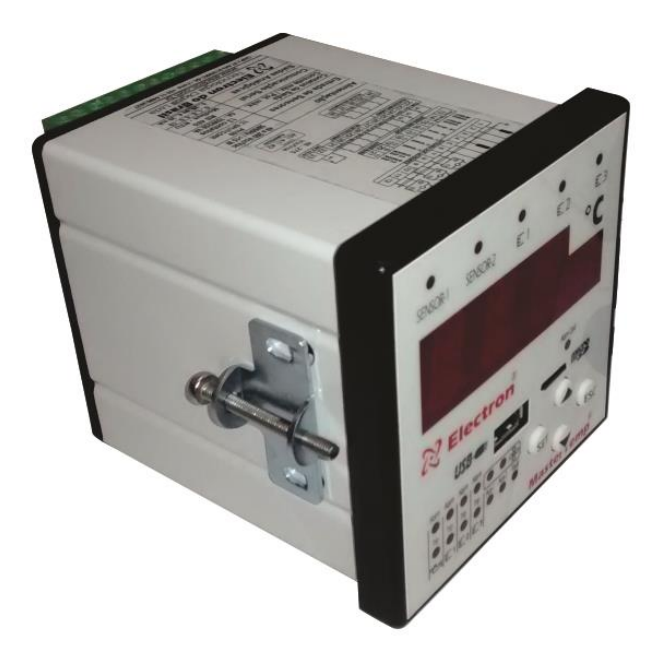

# Manual de Instrução

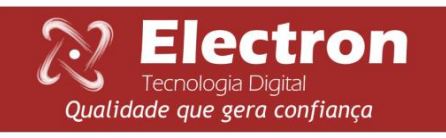

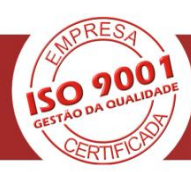

## <span id="page-1-0"></span>**MANUAL DE INSTRUÇÕES**

## Monitor de Temperatura MASTERTEMP LITE

## ÍNDICE

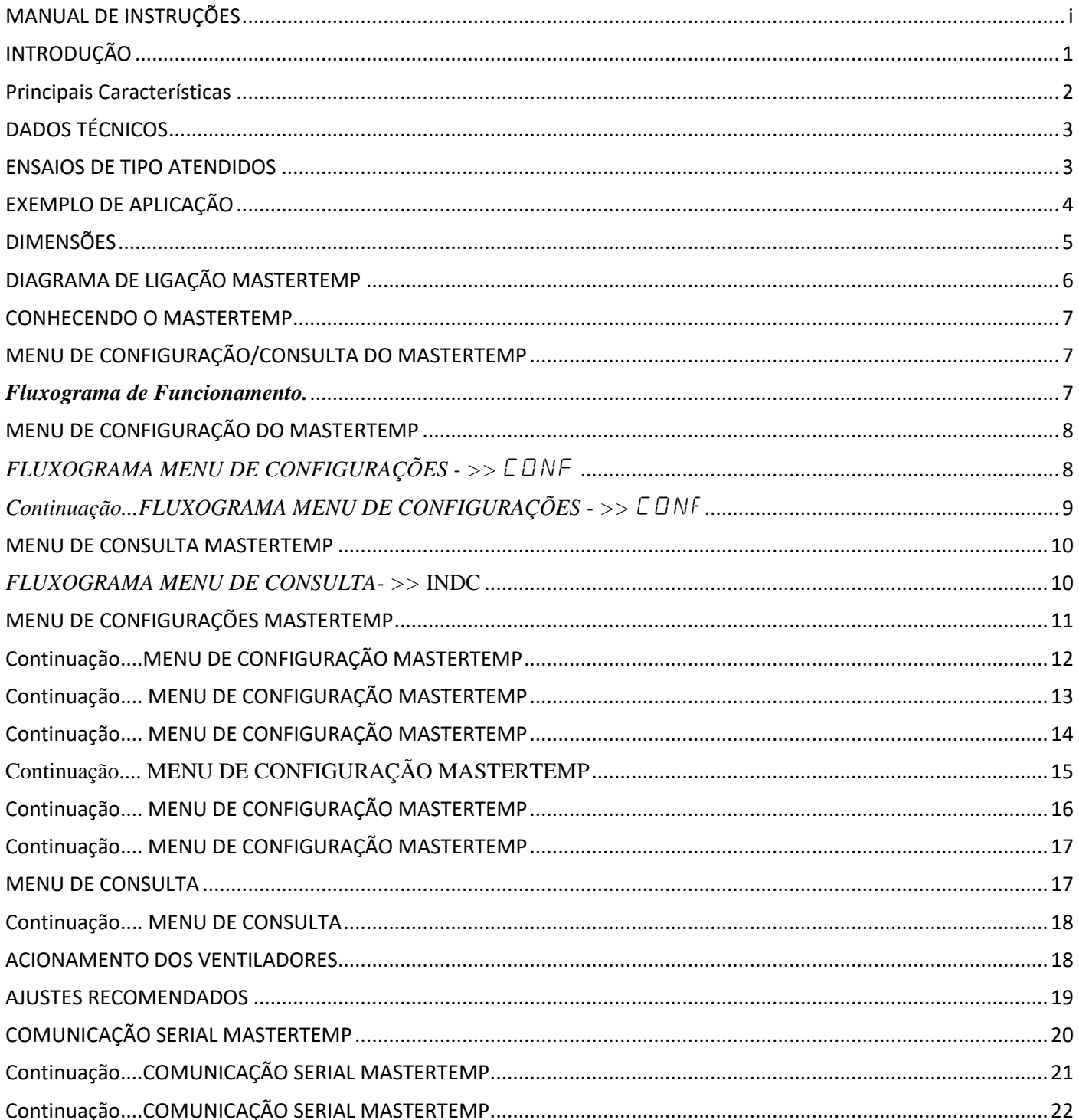

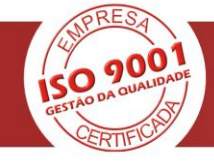

<u>Electron</u>

Tecnologia Digital

Qualidade que gera confiança

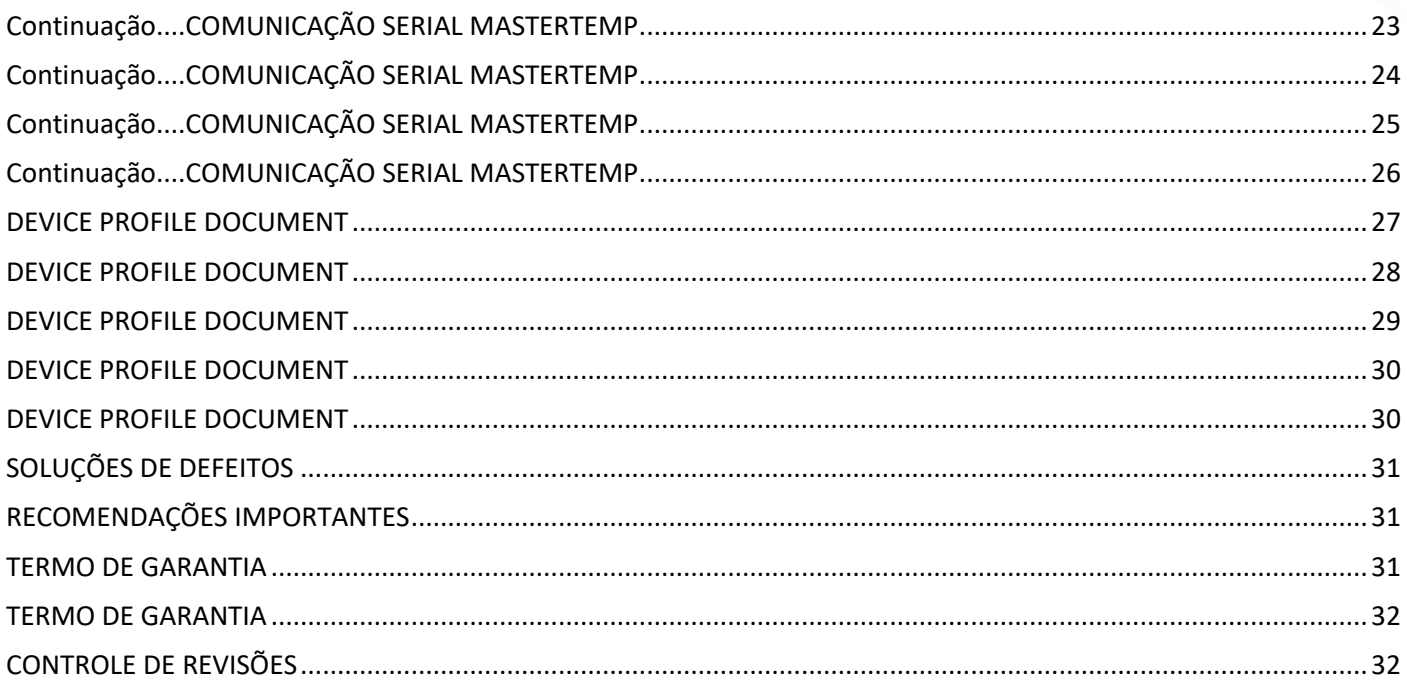

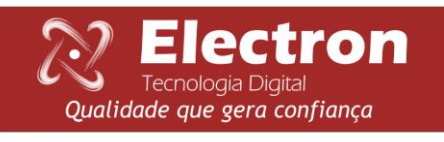

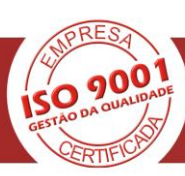

#### <span id="page-3-0"></span>**INTRODUÇÃO**

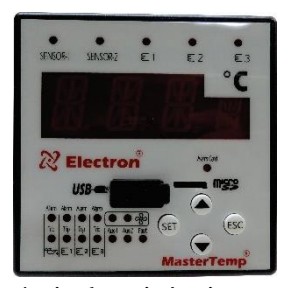

O Monitor de Temperatura MASTERTEMP foi desenvolvido para monitorar a temperatura de óleo e enrolamento, comandar a ventilação e proteger transformadores de potência e de distribuição (ANSI 49I e ANSI 49). O MASTERTEMP foi construído obedecendo a rigorosos padrões de qualidade e utilizam componentes eletrônicos de ultima geração (SMD), o seu hardware foi projetado para suportar severas condições de trabalho, podendo ser instalado diretamente no painel do transformador de potência, reator, em painéis no pátio de subestações de energia, plataformas marítimas e indústrias químicas. Atende aos

níveis de exigências, suportabilidade e confiabilidade de acordo com as normas IEC, DIN, IEEE, ABNT**.**

Como entrada de sinal o **MASTERTEMP** permite até 2 (dois) sensores de temperatura PT100 e até 3(três) entradas de sinal de corrente proveniente do TC de Imagem térmica, 5 (cinco) saídas analógicas configuráveis podendo ser de 0a1mA, 0a5mA, 0a10mA, 0a20mA ou 4a20mA, que espelham as temperaturas do óleo e a temperatura dos enrolamentos, saída digital (RS485) com protocolos Modbus RTU e DNP 3.0 (L1) escolhido pelo usuário que permite acesso a todos os parâmetros do **MASTERTEMP** inclusive comando remoto dos acionamentos em tempo real, possui setpoints para parametrização de temperaturas para Alarme do Óleo, Alarme de Enrolamento, Desligamento Óleo, Desligamento Enrolamentos, Acionamento do 1° e 2° grupo de ventilação, as sinalizações são feitas através de 13 relés de acionamento isolados e livres de potencial, sendo 2 relés auxiliares que podem ser configurados para atuarem por qualquer temperatura dentro do range do equipamento e pelo sensor escolhido pelo usuário, inclusive o Relé Auxiliar 1 pode operar para comando do 3º grupo de ventilação ou bomba.

O modo de apresentação no display do **MASTERTEMP** é totalmente configurável, podendo mostrar a temperatura mais alta no momento, ou fixar no display a temperatura do canal que o operador desejar, ou então, utilizando a função scan, que é feita uma varredura completa em todos os canais continuamente. Através dos Led's indicativos frontais e também através da porta de comunicação de dados é possível identificar qual dos canais provocou o alarme, o desligamento ou o acionamento dos ventiladores, todas as funções e parametrizações são facilmente configuradas diretamente no painel do instrumento ou utilizando a porta USB com o software que acompanha o equipamento (Versão Full) ou através da porta de comunicação Rs485 com os protocolos Modbus ou DNP 3.0 (L1) que são nativos do equipamento.

#### *ENTRADA USB PARA PARAMETRIZAÇÃO*

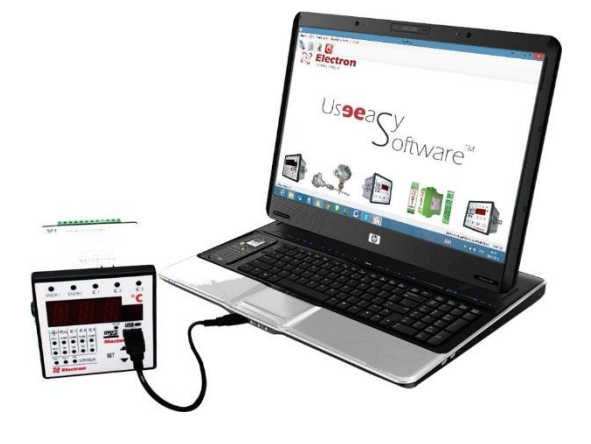

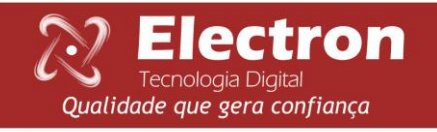

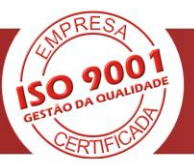

## <span id="page-4-0"></span>**PRINCIPAIS CARACTERÍSTICAS**

- Display de 4 dígitos de alta luminosidade altura de 20 mm e casa decimal de 13 mm (vermelho);
- Precisão de 0,25% (FS) e indicação de 1 casa decimal;
- Indicação simultânea no display das 5 temperaturas monitoradas (ambiente óleo e enrolamentos);
- Faixa de medição de temperatura de 0 a 200 ºC;
- 2 Entradas compensadas para sensores PT100 a 3 fios **(EN 60751 - DIN 43760);**
- 3 Entradas de corrente (TRUE RMS) de 0 a 10 Ampéres com TC externo (Split core);
- Alimentação universal 48 a 265 Vcc/Vca;
- Saída Digital Rs485 **(ANSI/TIA/EIA-485-A)** com protocolo **Modbus RTU** e **DNP 3.0** (Level 1) para acesso remoto a todos os parâmetros medidos;
- Auto Baud Rate de 1.200 a 57.600 bps (Detecta Automaticamente a velocidade da rede de Comunicação);
- Saídas Analógicas configuráveis podendo ser de 0a1, 0a5, 0a10, 0a20 ou 4 a 20mA para todos os canais medidos;
- USB 2.0 frontal para parametrização através do software UseEasy™;
- Acionamento de até 3 grupos de ventiladores ou bombas, diretamente no frontal ou Remoto através da Serial;
- Cálculo de Imagem Térmica baseado nas normas **IEC 354, IEEE C 57.91 e NBR 5416;**
- Consulta no display do Gradiente Final de temperatura para a carga atual (óleo-enrolamento);
- Consulta no display de percentual de carregamento do transformador;
- Consulta no display da corrente de carga do transformador (kA);
- Consulta no display de temperaturas máximas atingidas (óleo, enrolamentos e ambiente);
- Consulta no display de falhas ocorridas no equipamento;
- 1 Contato para Alarme do Óleo NA (NF sob pedido);
- 3 Contatos para Alarme do Enrolamento NA (NF sob pedido);
- 1 Contato para Desligamento do Óleo NA (NF sob pedido), com temporização programável;
- 3 Contatos para Desligamento do Enrolamento NA (NF sob pedido) com temporização programável;
- 1 Contato para sinalização de falha no monitor (watchdog);
- 2 Contatos auxiliares que podem ser programados para ser utilizado como acionamento de ventilador, alarmes, desligamentos ou diferencial de temperatura;
- 2 Contatos de acionamento de ventilação ou bomba NA ou NF, com histerese programável e inter travamento temporizado;
- Caixa de alta resistência mecânica, construída totalmente em alumínio padrão **[DIN IEC 61554;](https://www.google.com.br/url?sa=t&rct=j&q=&esrc=s&source=web&cd=1&ved=0CCQQFjAA&url=https%3A%2F%2Fglobal.ihs.com%2Fdoc_detail.cfm%3Fdocument_name%3DDIN%2520IEC%252061554%26item_s_key%3D00573074&ei=hCFrVca9NIuogwTt9oPYCQ&usg=AFQjCNG4Om0QH6yWDnTOswLBFdQWrhNLWQ&sig2=Dp6yT3EqQGPXrFYNGeNL_w)**
- Tamanho reduzido 98x98x98mm;
- Fácil parametrização e utilização;
- 2 anos de garantia.

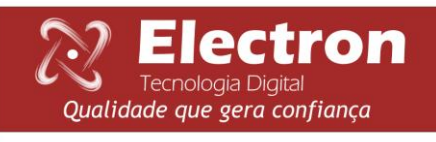

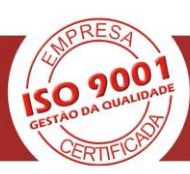

### <span id="page-5-0"></span>**DADOS TÉCNICOS**

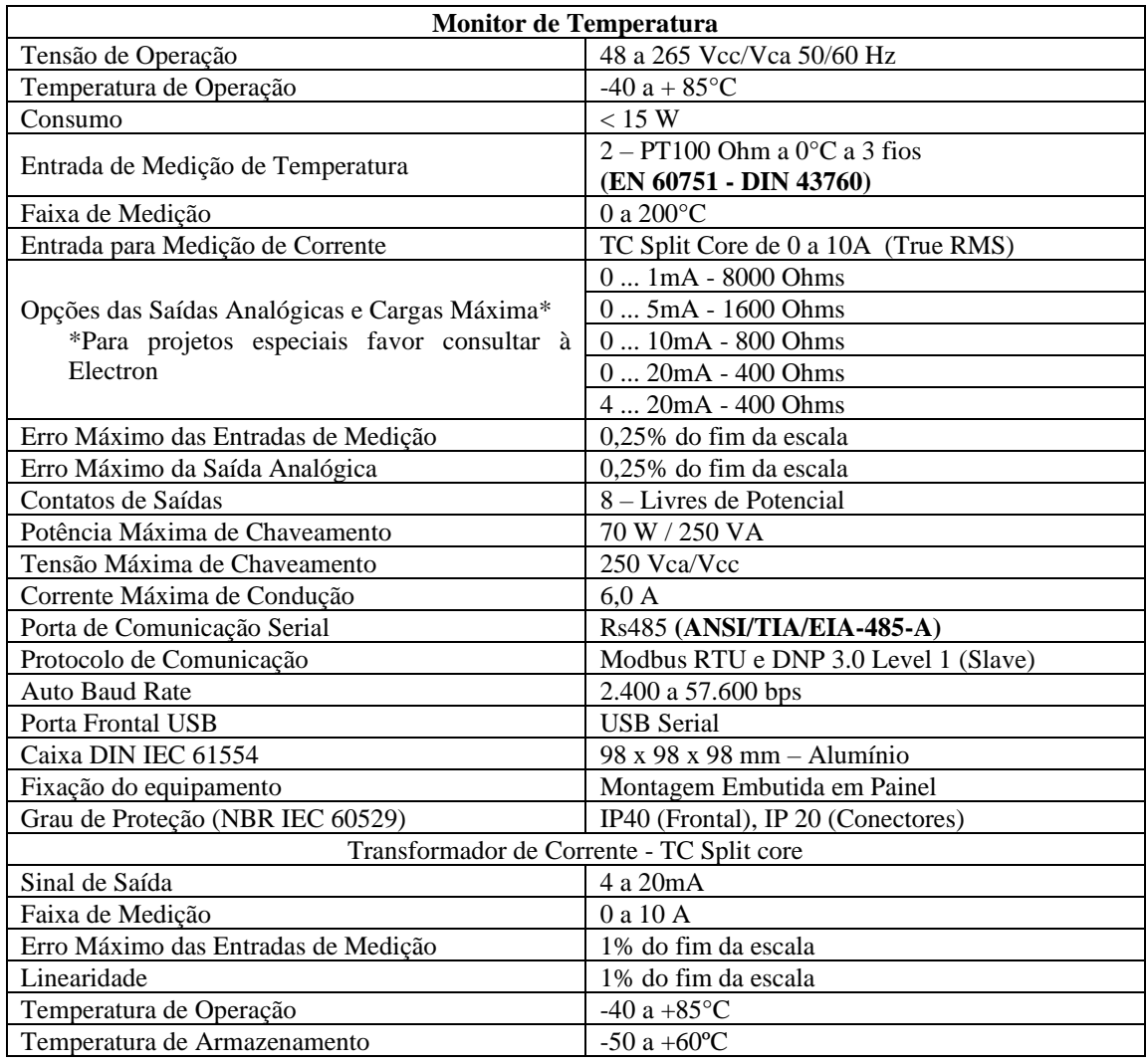

#### <span id="page-5-1"></span>**ENSAIOS DE TIPO ATENDIDOS**

- Tensão Aplicada **(IEC 60255-5)**: 2kV / 60Hz / 1 min. (contra terra);
- Impulso de Tensão **(IEC 60255-5):** 1,2/50 µseg. / 5kV / 3 neg. e 3 pos. / 5 segs. Intervalo;
- Descargas Eletrostáticas **(IEC 60255-22-2):** Modo ar  $= 8kV/M$ odo contado  $= 6kV$ ;
- Imunidade à perturbação eletromagnética irradiada **(IEC61000-4-3):** 80 a 1000 MHz / 10V/m;
- Imunidade a transitórios Elétricos Rápidos **(IEC60255-22-4):** Alim. /Entr./Saídas=4KV/comum. 2kV;
- Imunidade a Surtos **(IEC60255-22-5):** fase/neutro 1kV, 5 por polar. (±) fase-terra/neutro-terra 2kV, 5 por polar  $(\pm);$
- Imunidade a perturbações Eletromagnéticas conduzidas **(IEC61000-4-6):** 0,15 a 80 MHz / 10V/m;
- Ensaio Climático **(IEC60068-21-14):** -40ºC + 85ºC / 72 horas;
- Resistência à Vibração **(IEC60255-21-1):** 3 eixos / 10 a 150Hz / 2G / 160min/eixo;
- Resposta à Vibração **(IEC60255-21-1):** 3 eixos / 0,075mm-10 a 58 Hz / 1G de 58 a 150 Hz / 8min/eixo;

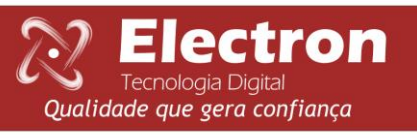

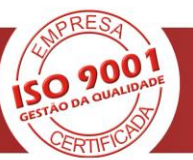

<span id="page-6-0"></span>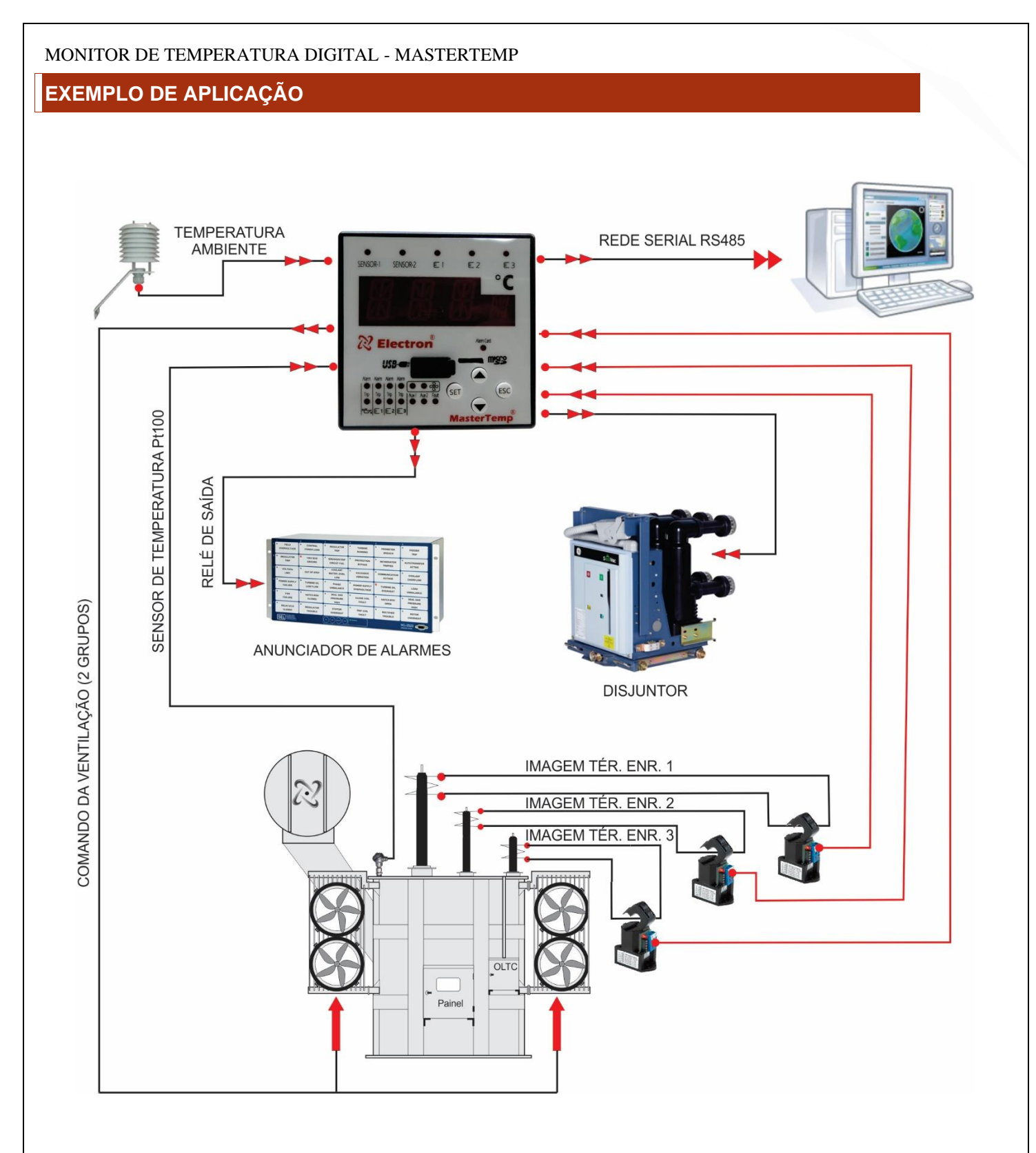

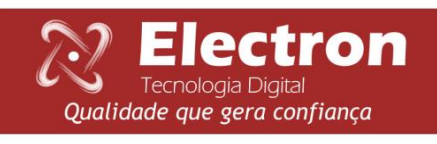

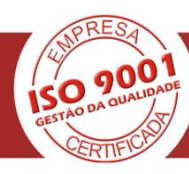

Tel. +55 11 4496-3627<br>Cel. +55 11 94133 7472 (vivo)<br>www.electron.com.br Avenida Brasil, 2436 - 13.295-000 - Itupeva - SP - Brasil

4

Electron

Tecnologia Digital

Qualidade que gera confiança

## <span id="page-7-0"></span>**DIMENSÕES**

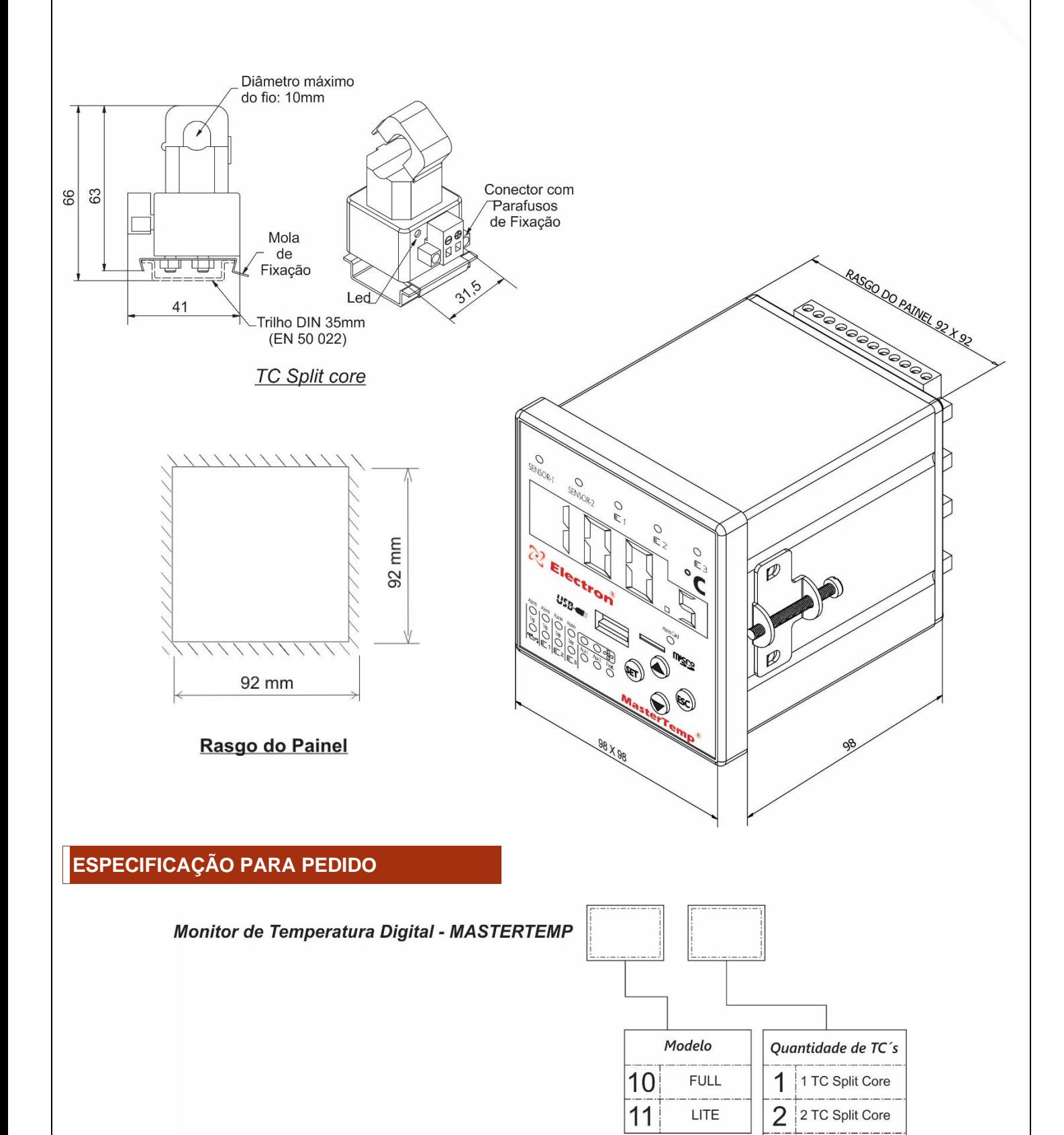

**900** 

٥

3

3 TC Split Core

## <span id="page-8-0"></span>**DIAGRAMA DE LIGAÇÃO MASTERTEMP**

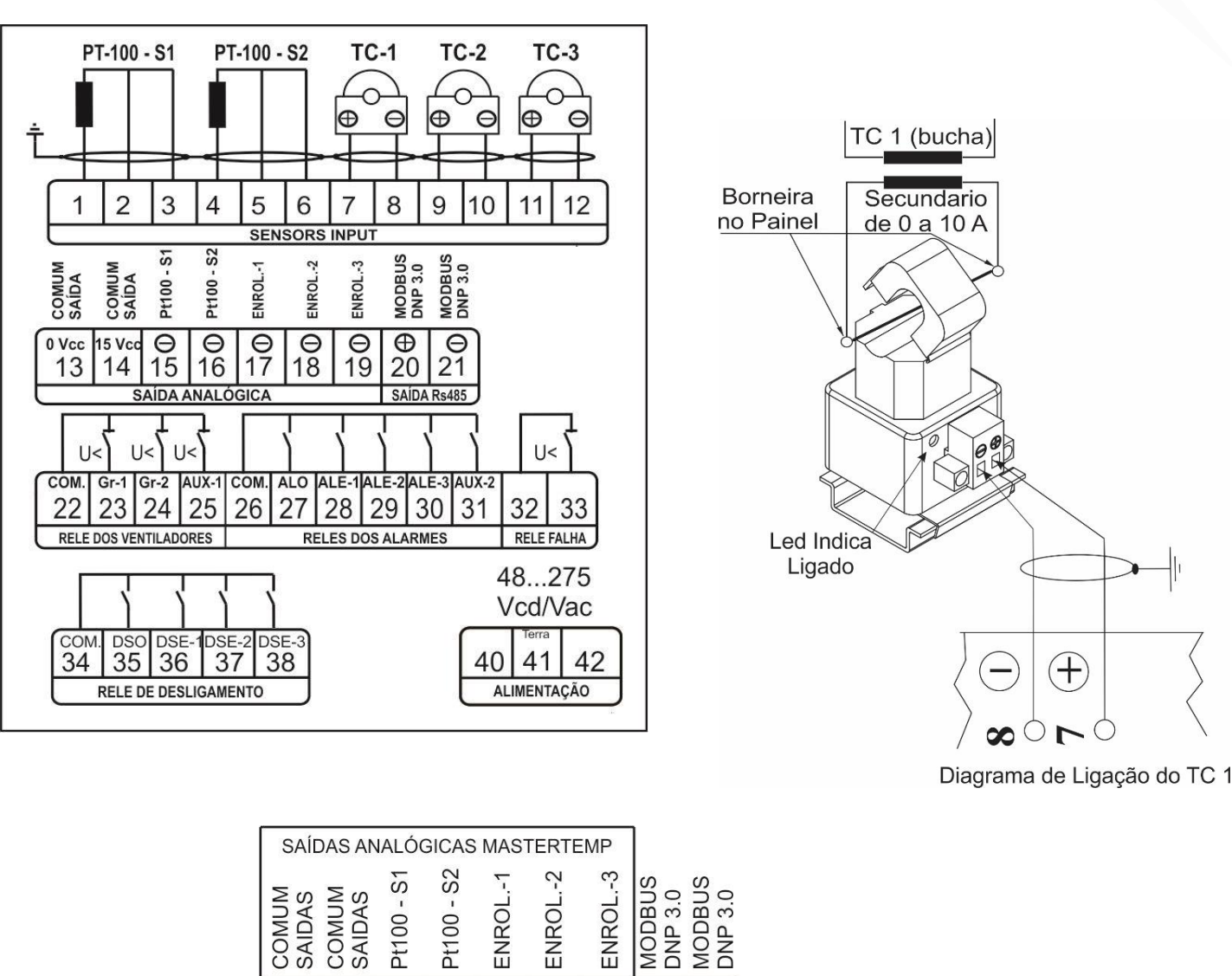

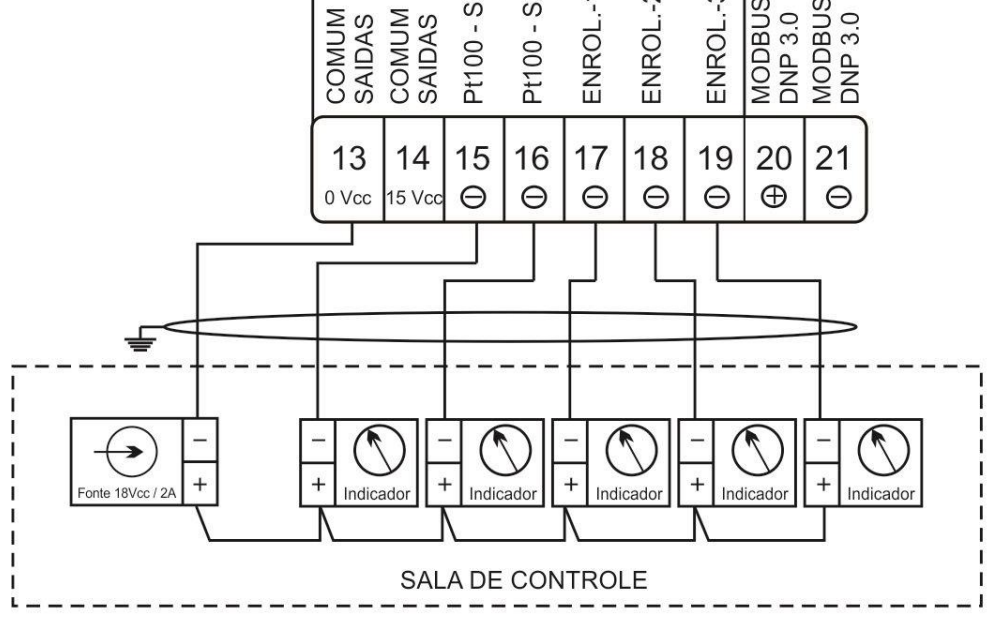

Diagrama para conexões de Indicadores Analógicos com fonte externa.

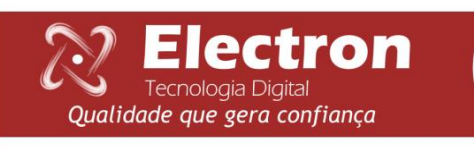

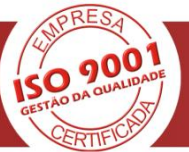

<span id="page-9-0"></span>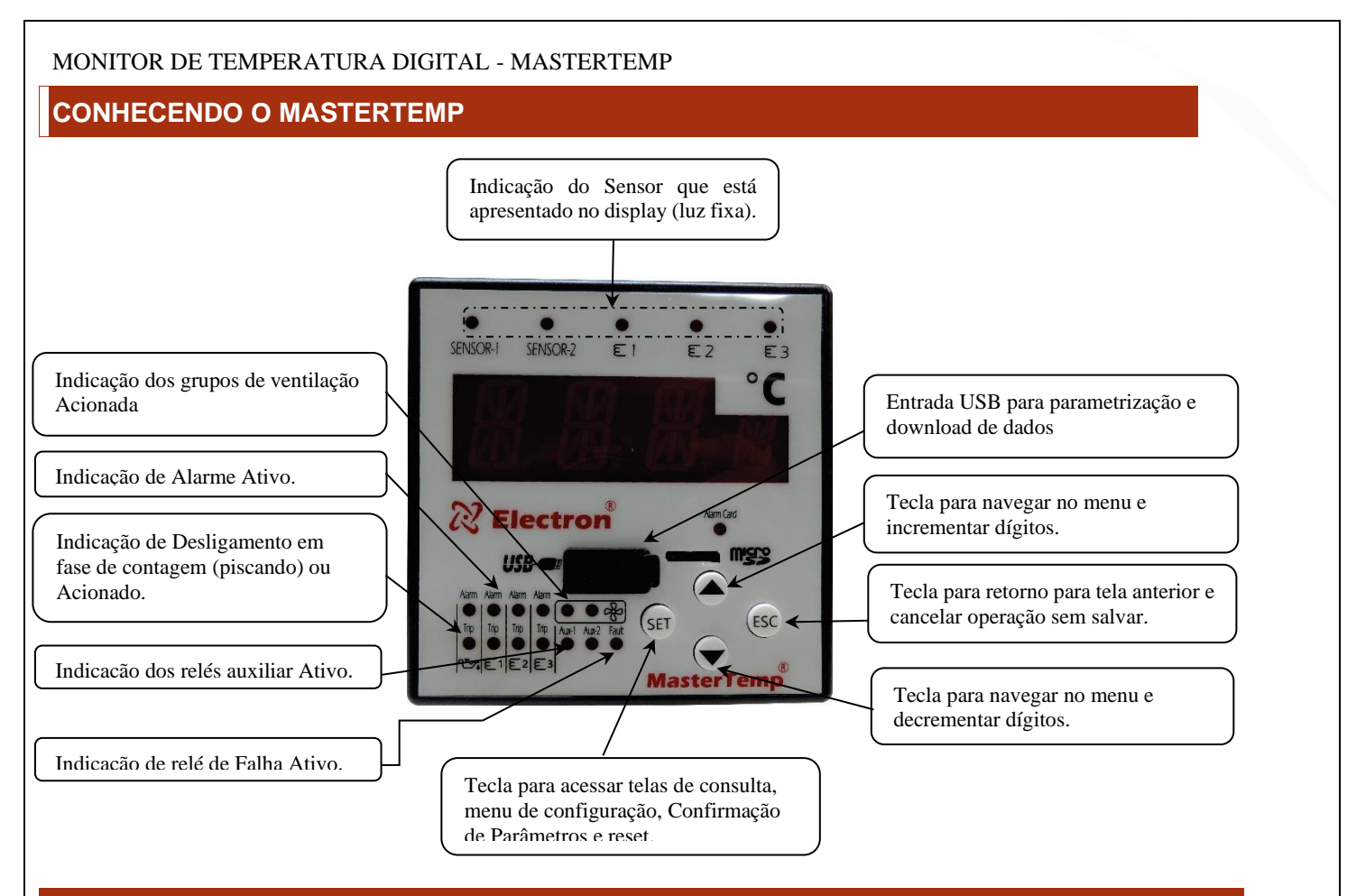

### <span id="page-9-1"></span>**MENU DE CONFIGURAÇÃO/CONSULTA DO MASTERTEMP**

Pressionando uma vez a tecla SET aparecerá no visor à sigla **CONF** em seguida utilize as teclas incremento ou decremento para navegar no menu, para acessar a opção desejada pressione a tecla SET. Para voltar ao menu anterior pressione a tecla ESC.

#### <span id="page-9-2"></span>*Fluxograma de Funcionamento.*

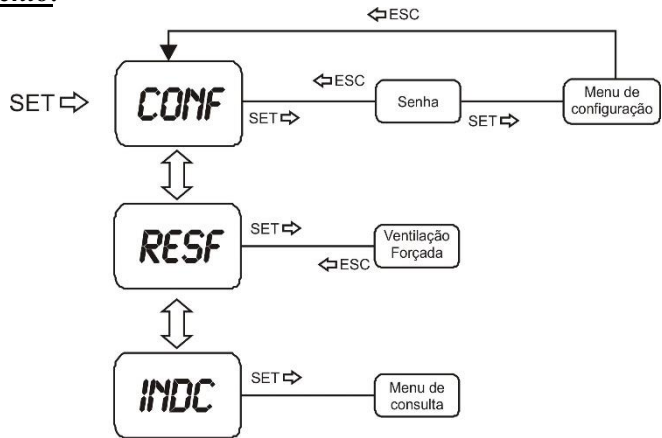

#### *\* Acessando o menu de configuração*

Pressionando a tecla SET na opção **CONF** irá aparecer um numero de quatro dígitos, "lembrete de senha" e logo em seguida irá aparecer **0000**. Utilize a tecla incremento e ou decremento para digitar a senha, para confirmar o numero escolhido e passar para o próximo numero pressione a tecla **SET**, para retornar ao numero anterior pressione a tecla **ESC**. Confirmando os quatro dígitos se a senha estiver correta entrará no menu de configuração apresentando no display a sigla **SEN**. Caso contrario irá aparecer **0000**.

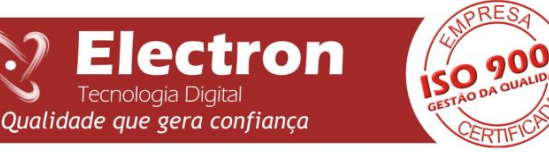

## <span id="page-10-0"></span>**MENU DE CONFIGURAÇÃO DO MASTERTEMP**

Visualizando a sigla SEN, utilize as teclas **Incremento** ou **Decremento** para navegar no menu conforme sequencia mostrada a seguir, para entrar no parâmetro desejado e configurar pressione a tecla **SET**. Utilize as teclas **Incremento** ou **Decremento** para navegar no submenu e também para alterar os valores. Ao final de cada parâmetro ajustado pressione novamente a tecla **SET** para gravar o valor escolhido ou pressionando a tecla **ESC** para retorna ao menu anterior sem salvar o parâmetro.

### <span id="page-10-1"></span>*FLUXOGRAMA MENU DE CONFIGURAÇÕES - >> CONF*

**Iectr** 

Tecnologia Digital

Qualidade que gera confiança

**On** 

**900** 

٥

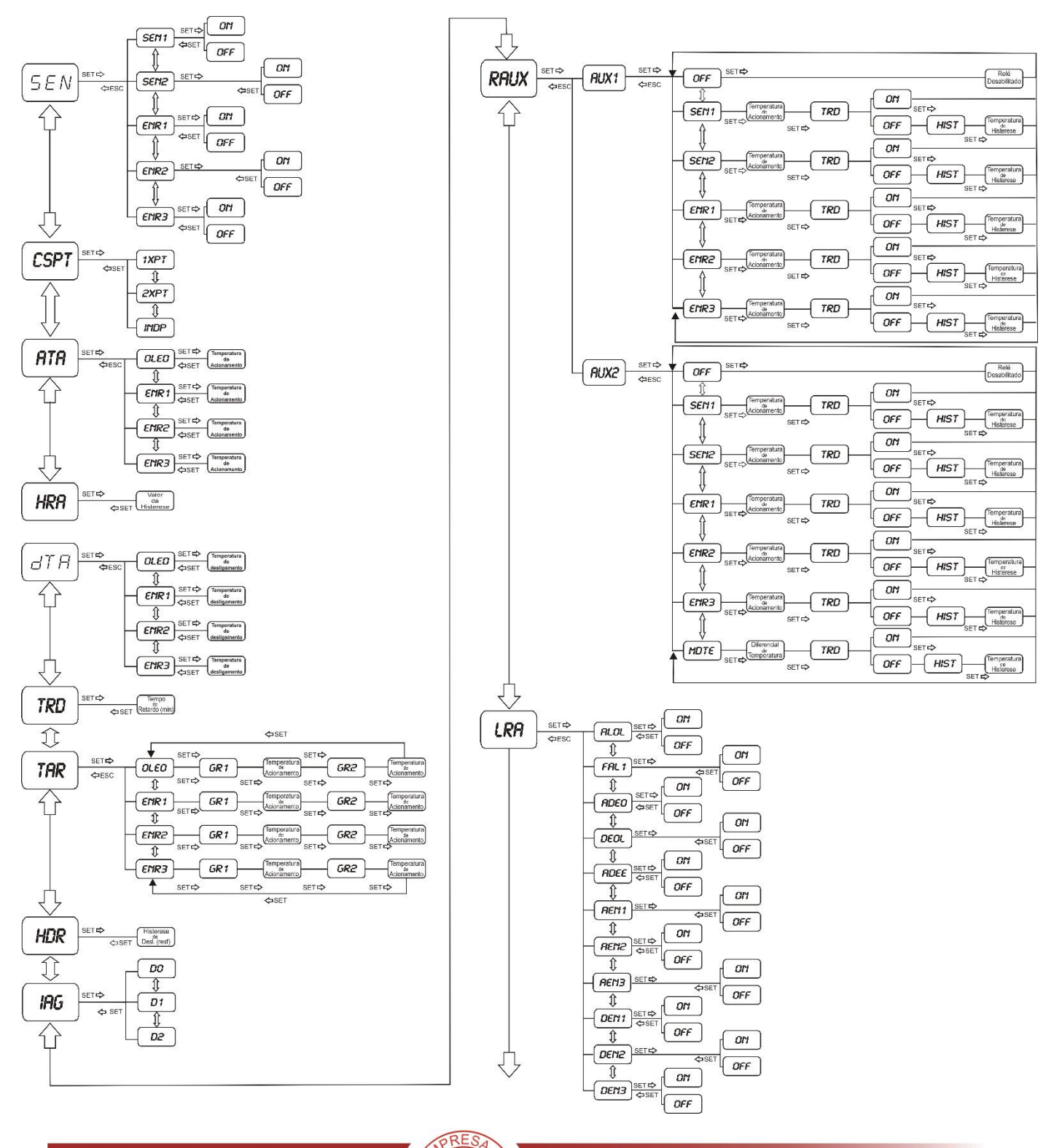

### <span id="page-11-0"></span>MONITOR DE TEMPERATURA DIGITAL - MASTERTEMP *Continuação...FLUXOGRAMA MENU DE CONFIGURAÇÕES - >>* CONf

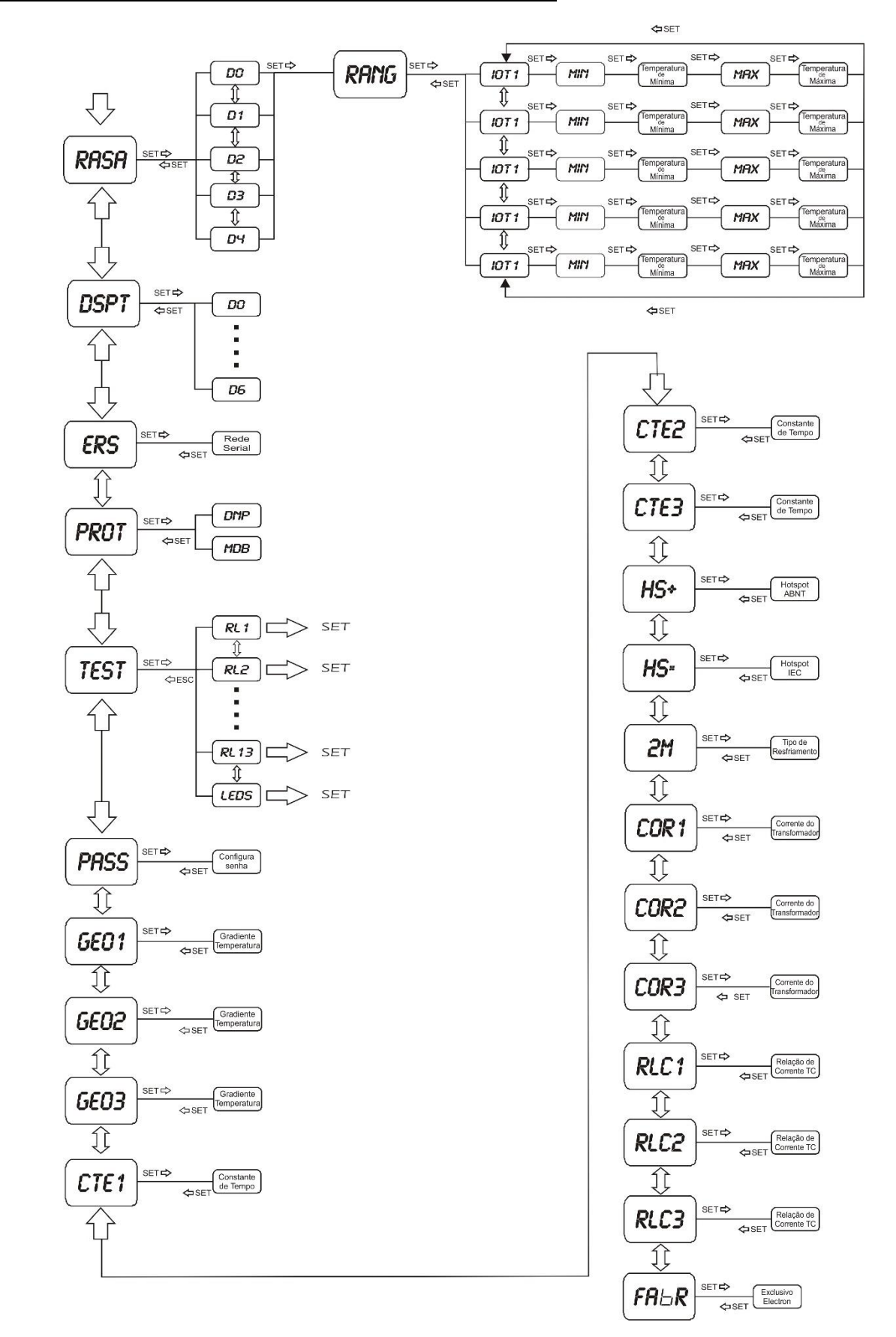

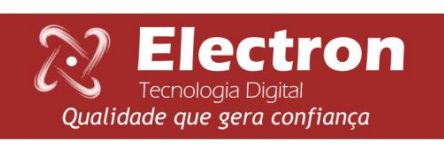

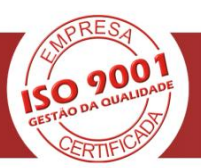

#### <span id="page-12-0"></span>**MENU DE CONSULTA MASTERTEMP**

Neste menu é possível visualizar Falha de Sensor, Temperaturas máximas atingidas em cada sensor, Gradiente Final, Carregamento percentual do transformador, Corrente no secundário do Transformador, Corrente no primário do transformador e Resetar as Temperaturas Máximas atingida em cada sensor. Para acessar este menu, pressione a tecla **SET**. Utilizando a tecla incremento ou a tecla decremento selecione a opção **INdC** em seguida pressione a tecla **SET**. No fluxograma abaixo conferimos a sequência de apresentação dos menus e submenu de consulta, para navegar no menu utilize as teclas **incremento** ou **decremento**, para consultar o parâmetro desejado pressione a tecla **SET** e pressione a tecla **ESC** para voltar ao indicador anterior.

#### <span id="page-12-1"></span>*FLUXOGRAMA MENU DE CONSULTA- >>* **INDC**

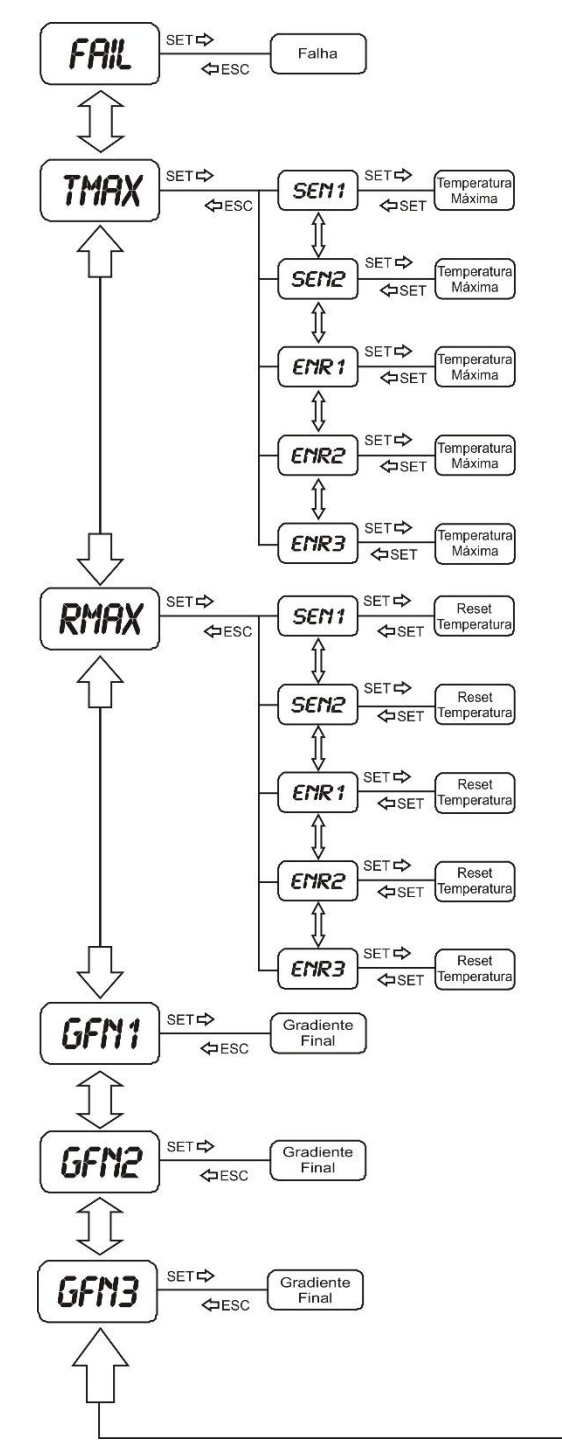

Electron

Tecnologia Digital

Qualidade que gera confiança

900

٥

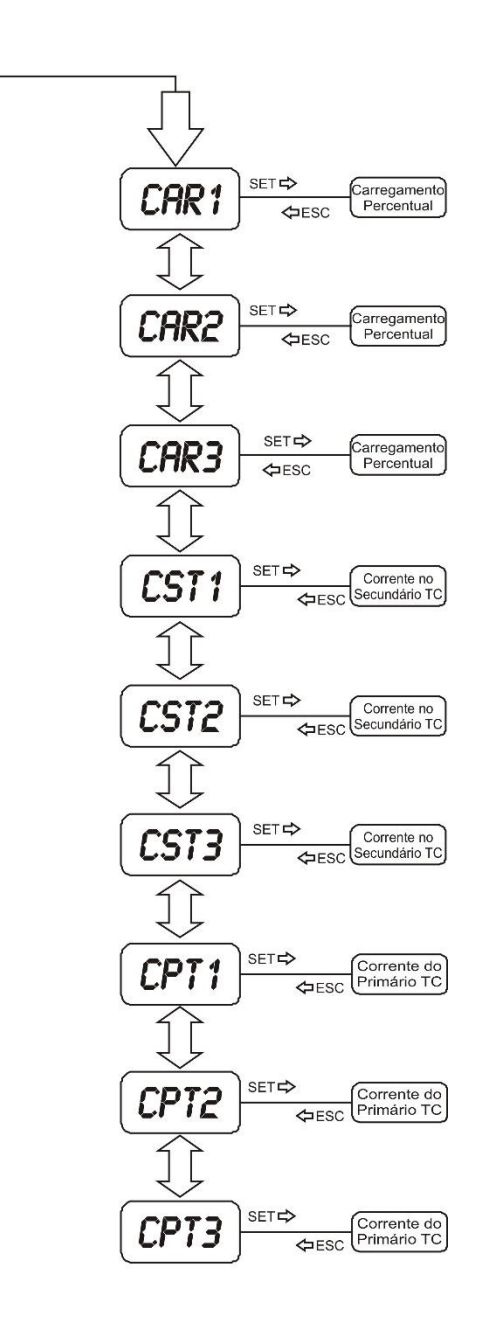

### <span id="page-13-0"></span>**MENU DE CONFIGURAÇÕES MASTERTEMP**

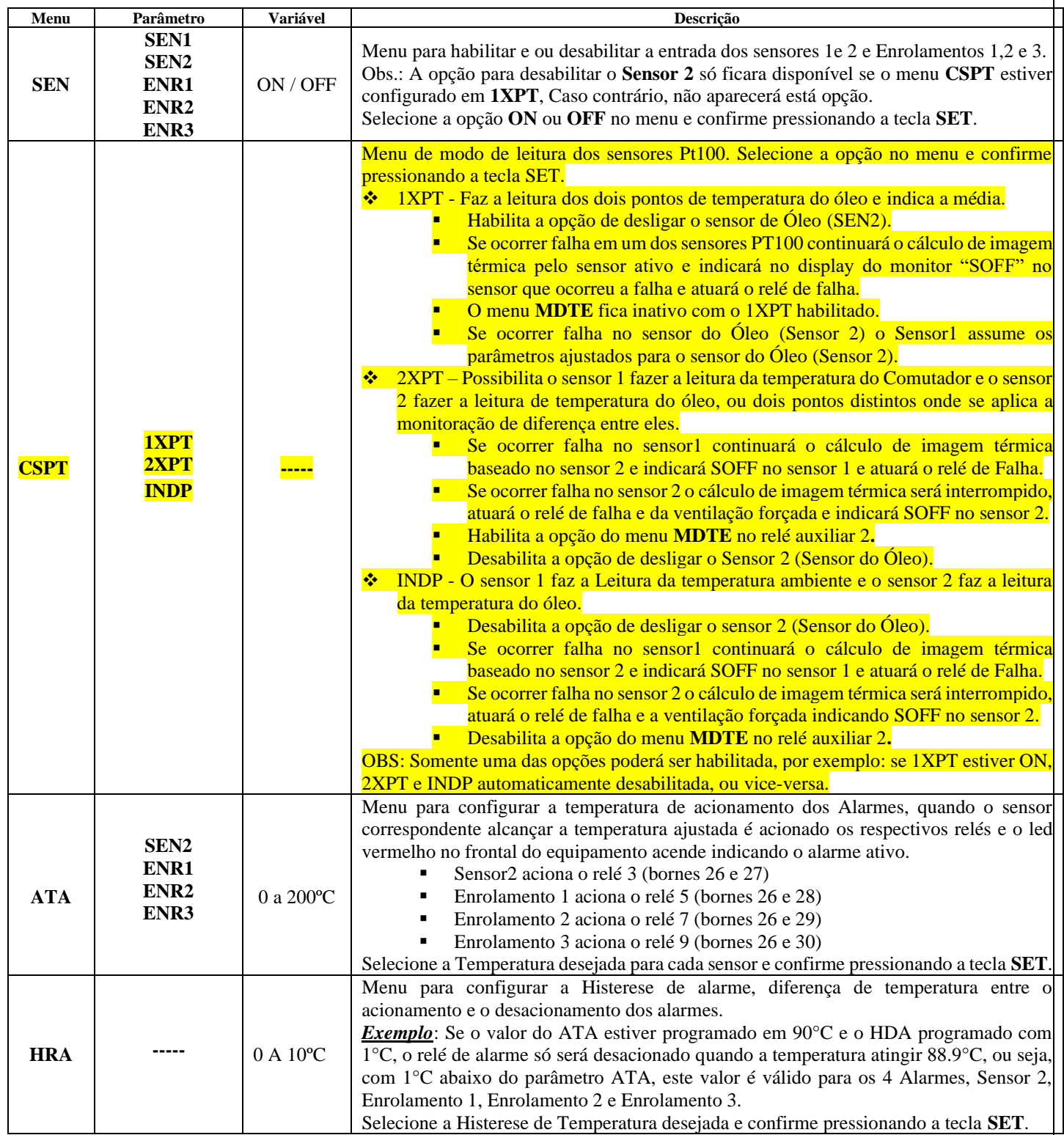

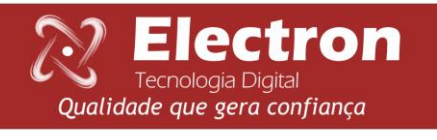

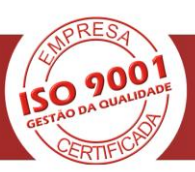

## <span id="page-14-0"></span>**CONTINUAÇÃO...MENU DE CONFIGURAÇÃO MASTERTEMP**

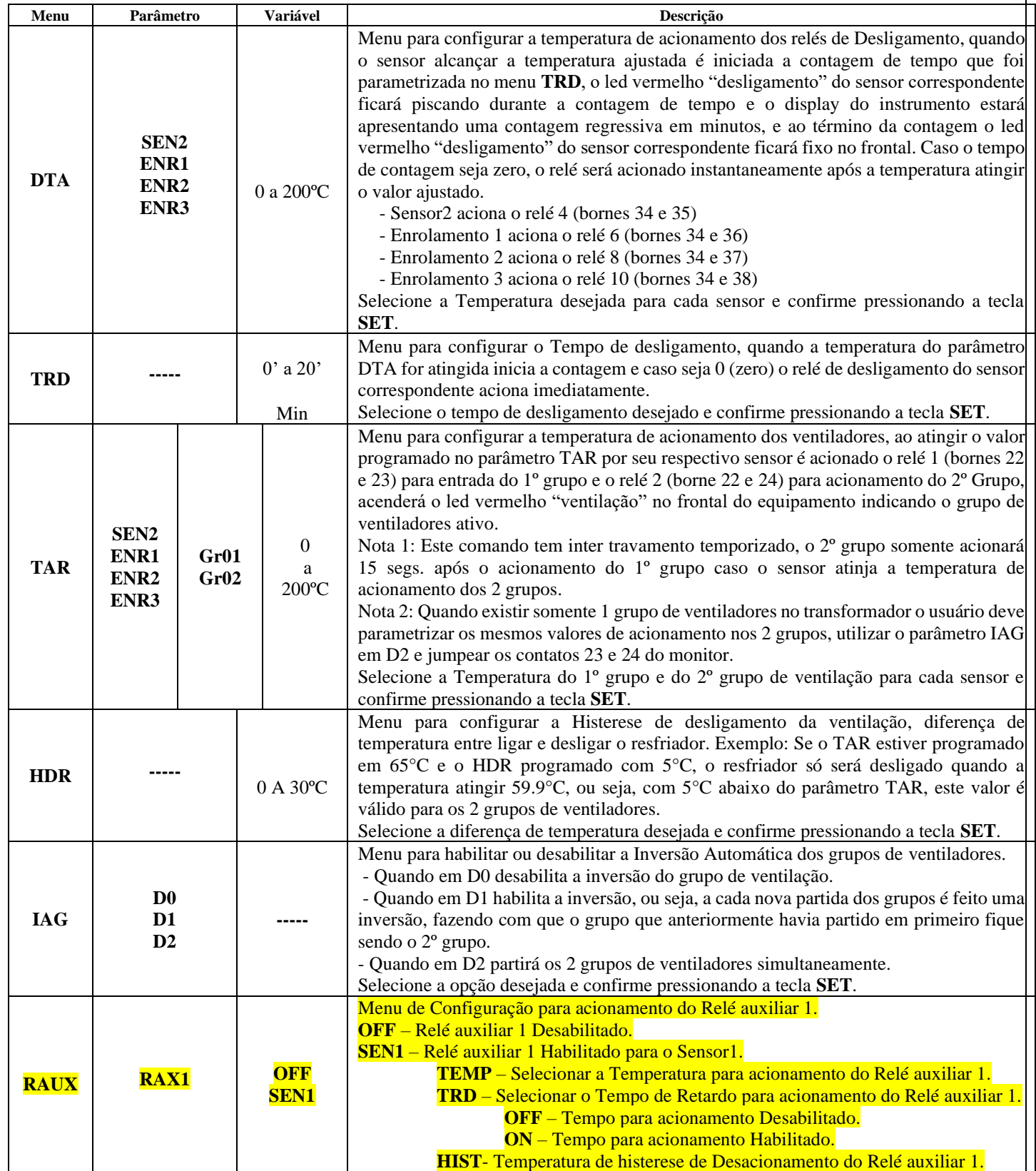

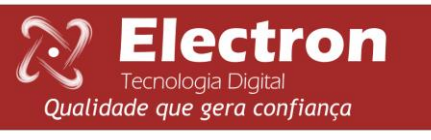

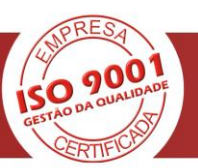

<span id="page-15-0"></span>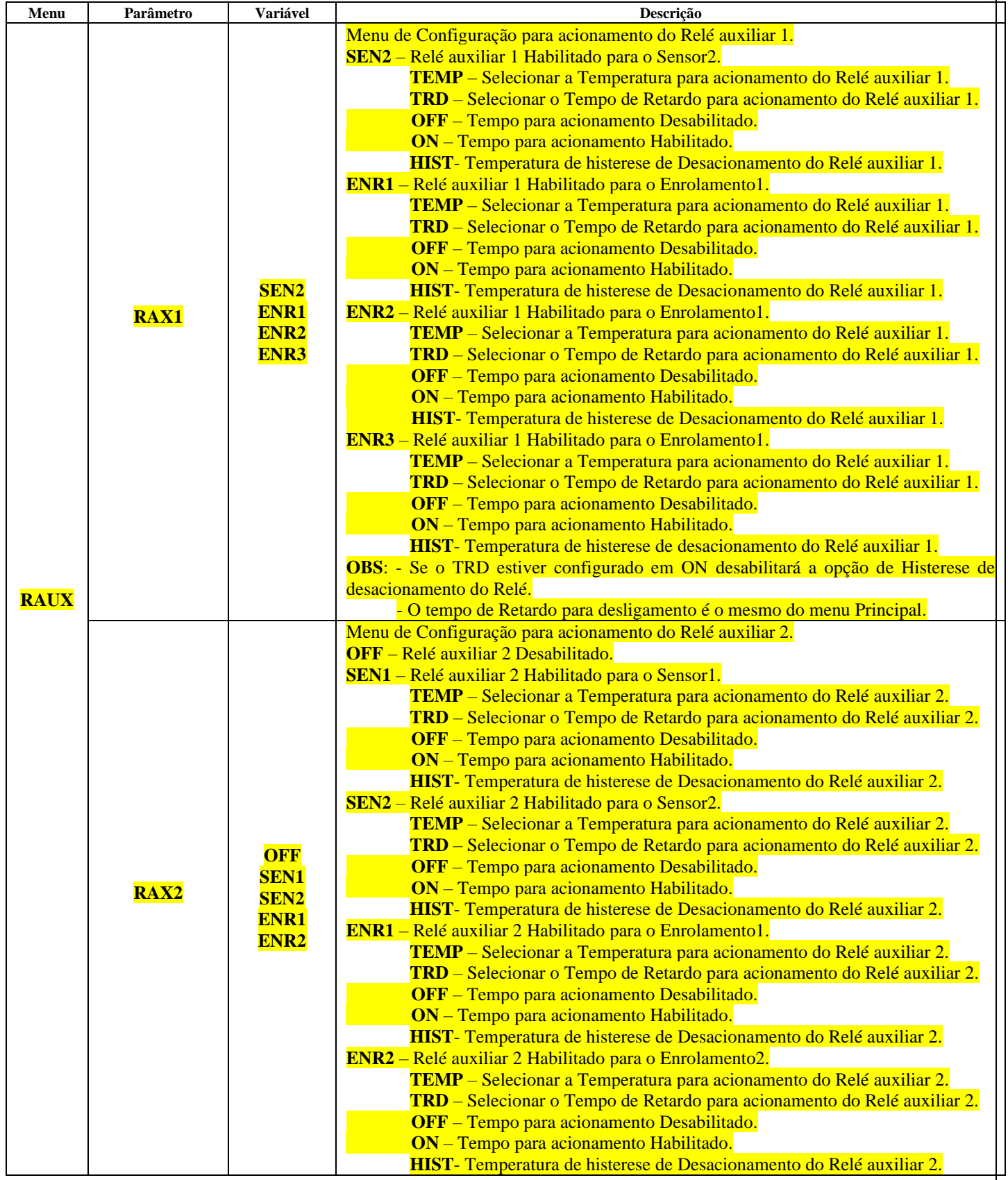

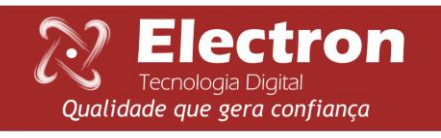

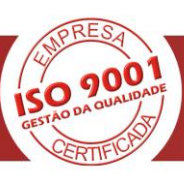

<span id="page-16-0"></span>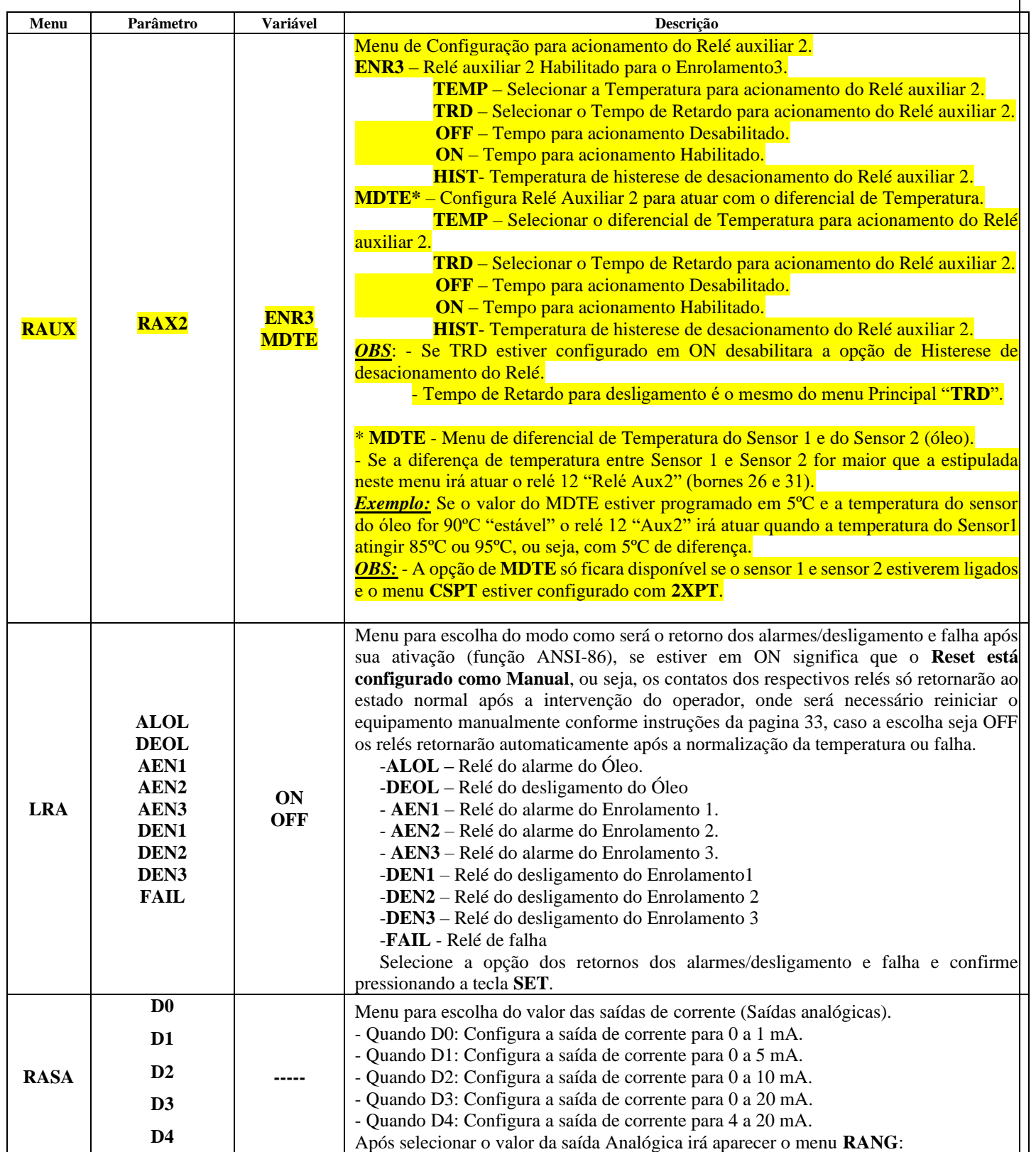

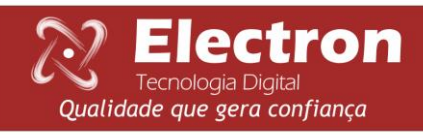

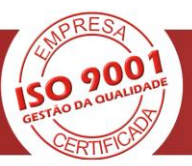

<span id="page-17-0"></span>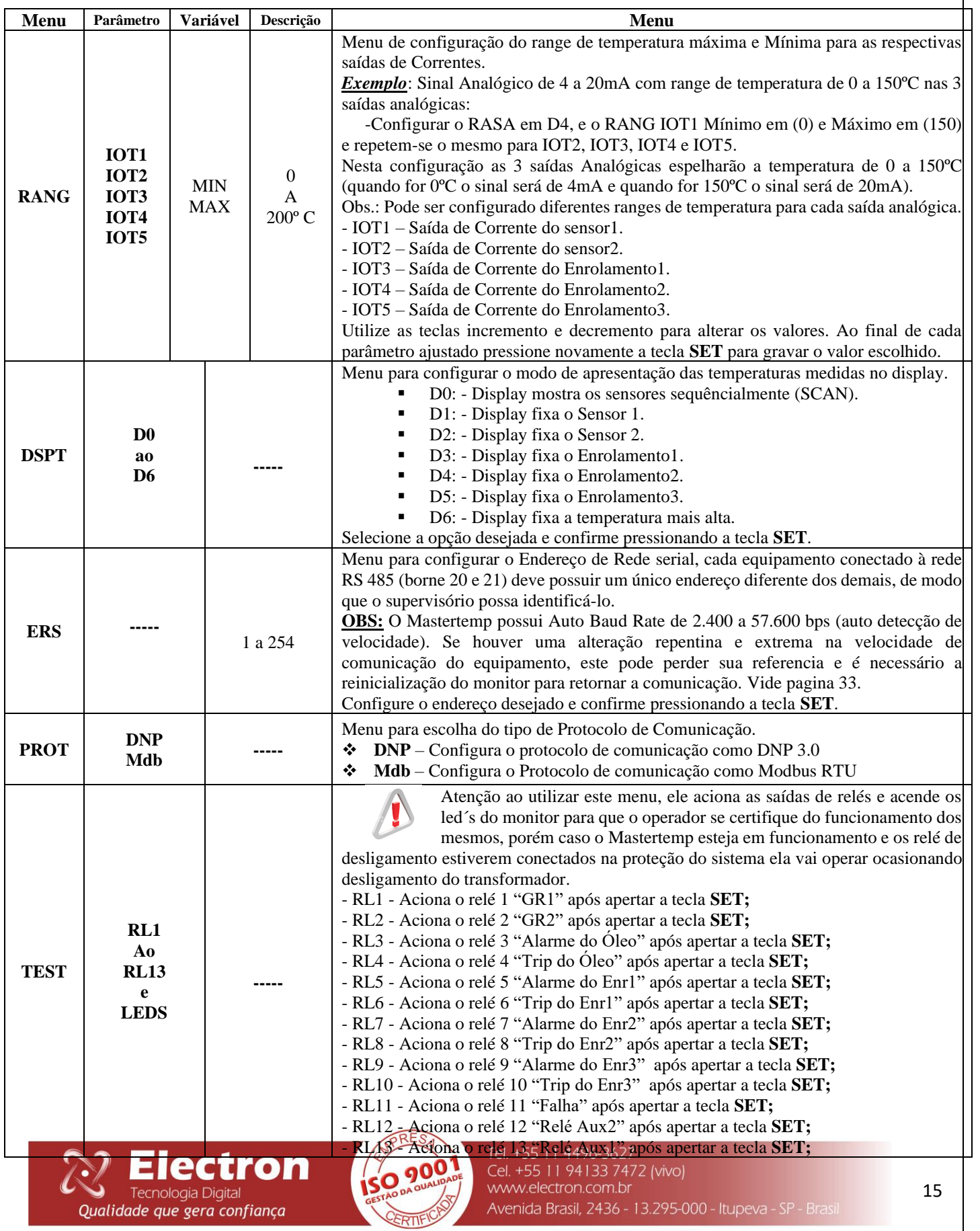

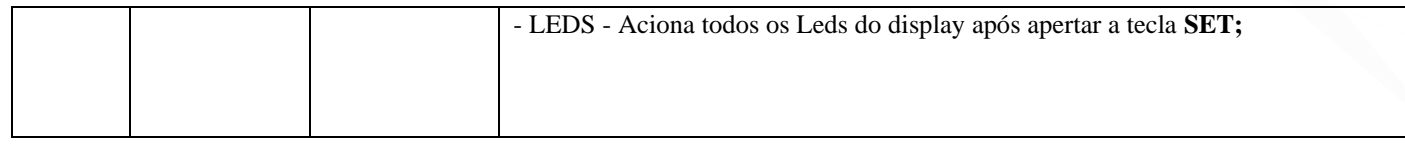

<span id="page-18-0"></span>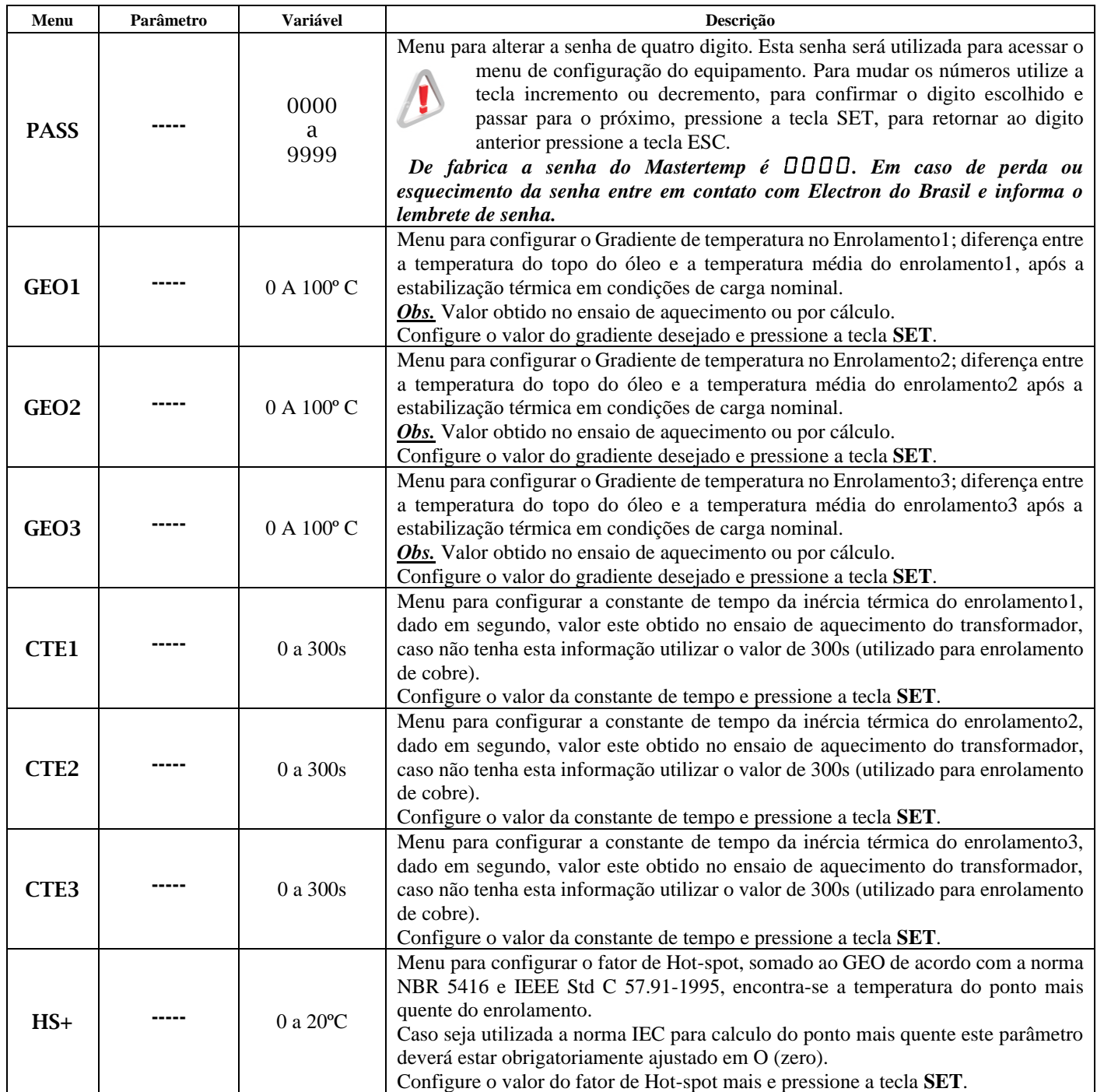

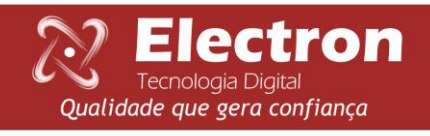

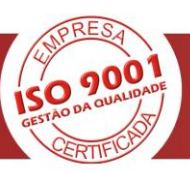

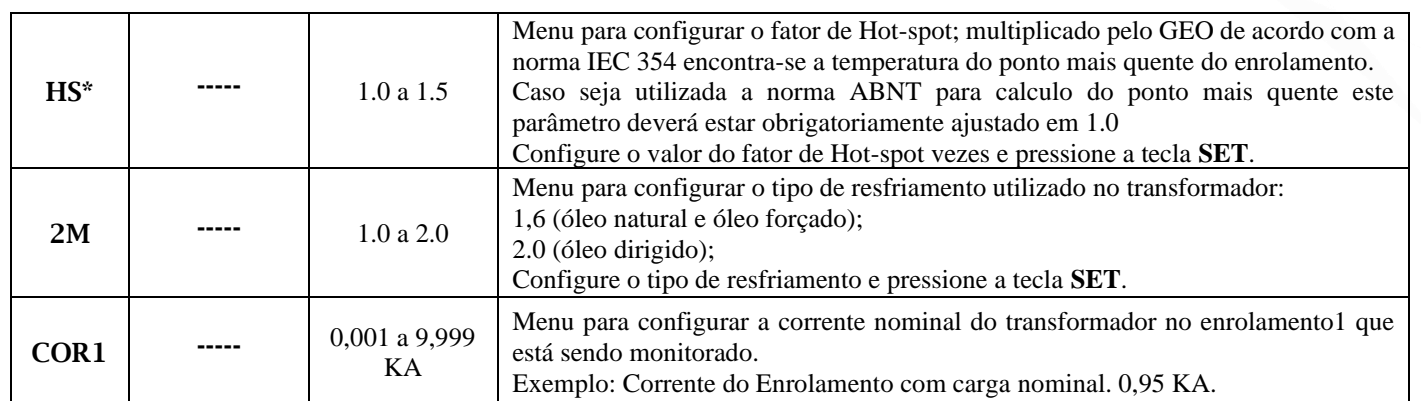

## <span id="page-19-0"></span>**MENU DE CONFIGURAÇÃO MASTERTEMP**

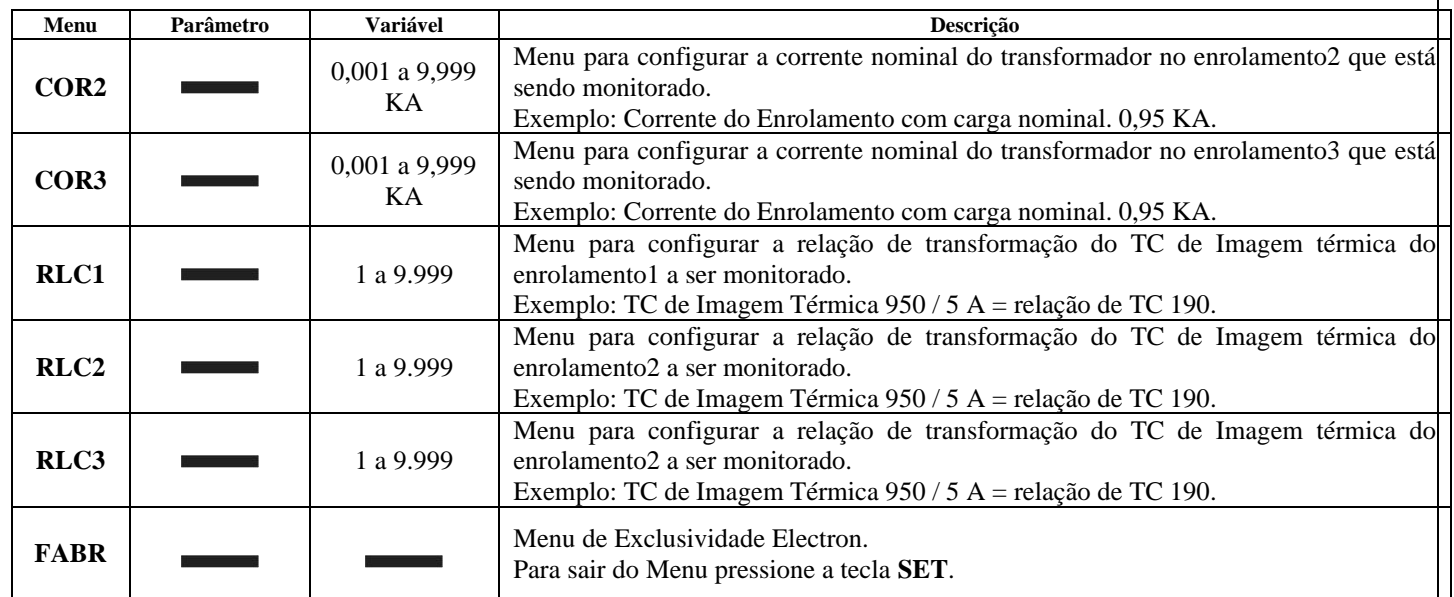

## <span id="page-19-1"></span>**MENU DE CONSULTA**

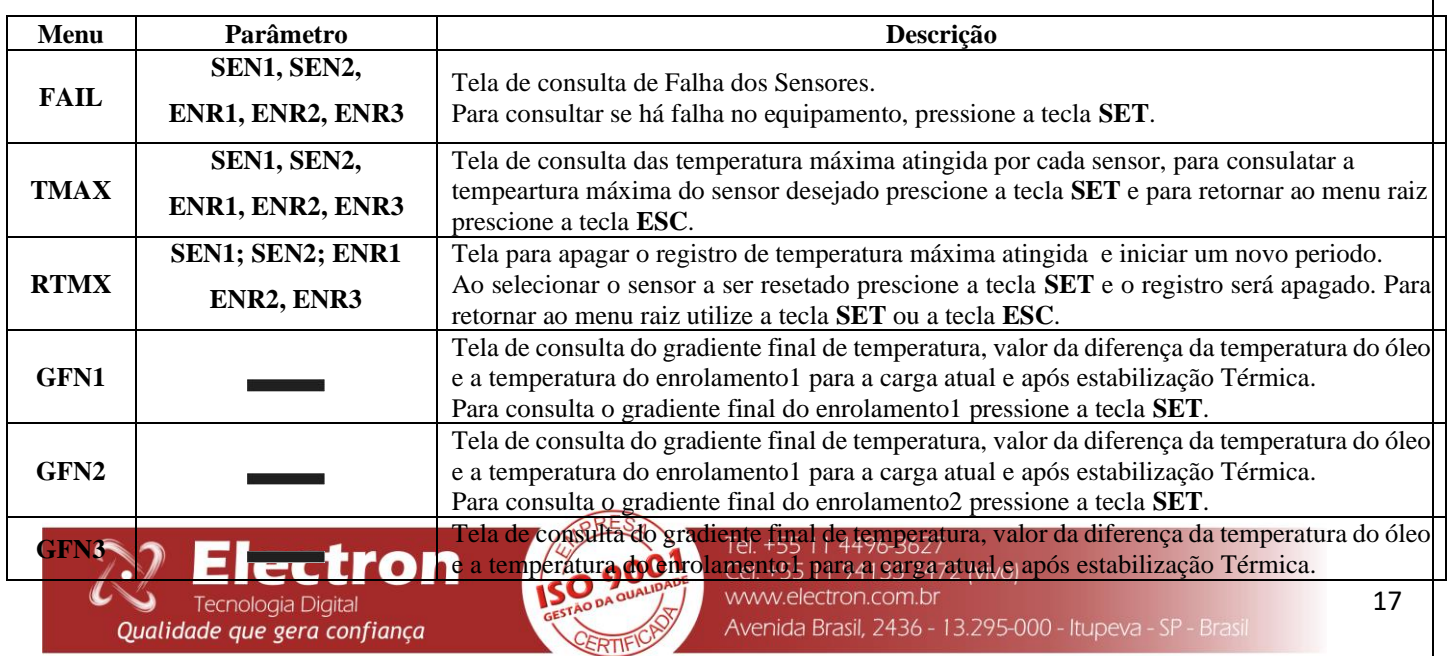

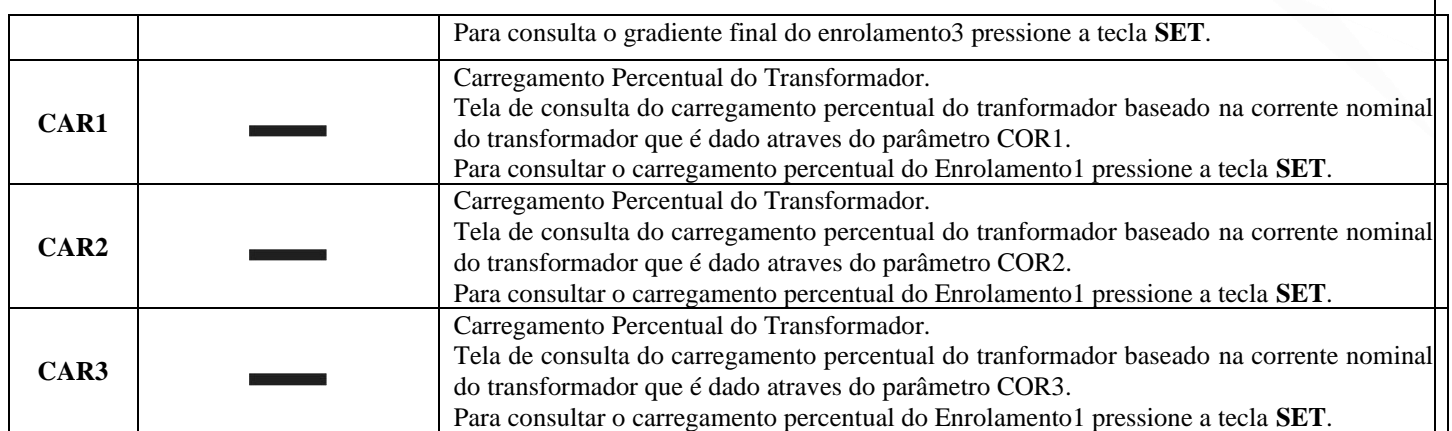

#### <span id="page-20-0"></span>**MENU DE CONSULTA**

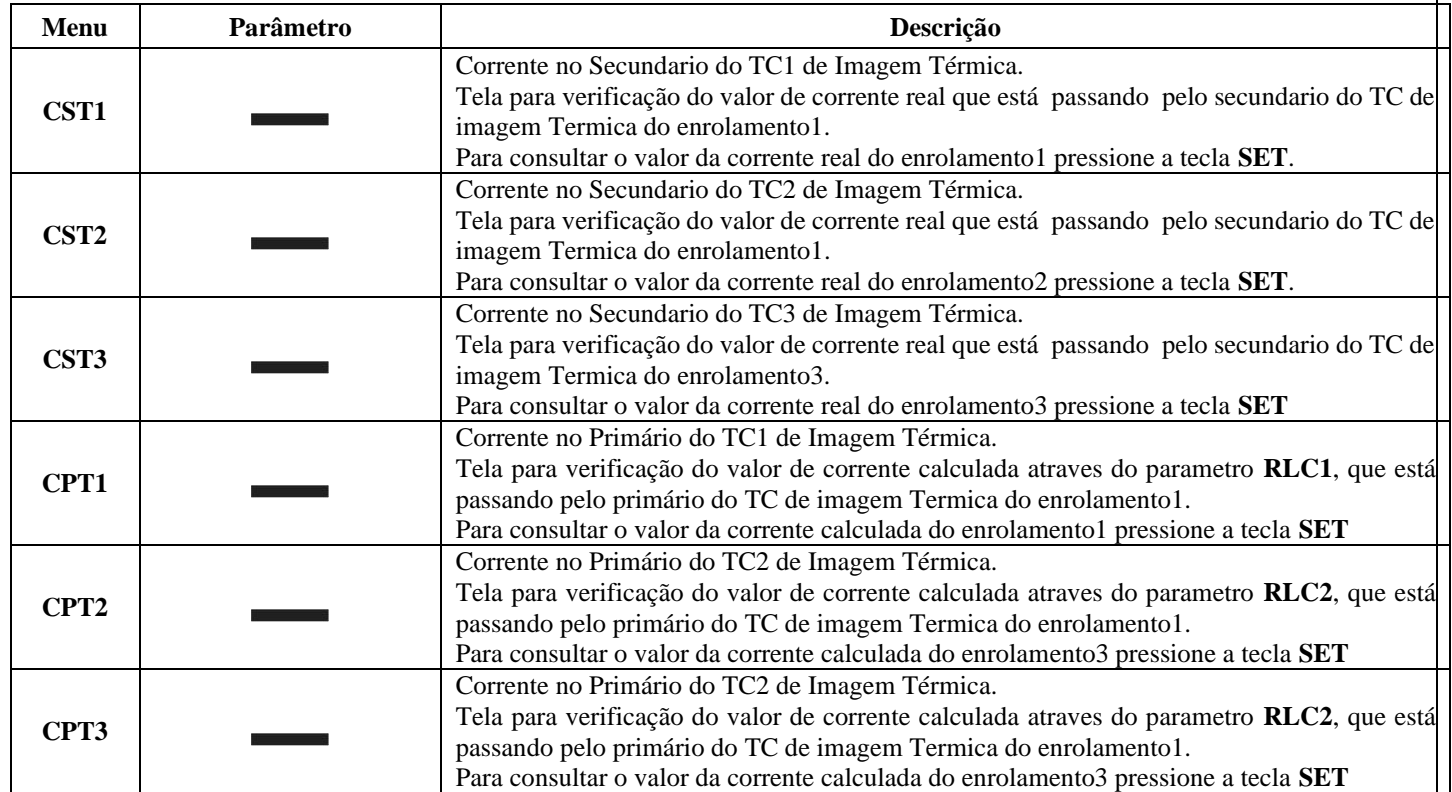

#### <span id="page-20-1"></span>**ACIONAMENTO DOS VENTILADORES**

Pressionando uma vez a tecla **ESC** aparecerá no visor do equipamento à palavra **RESF,** para escolher o modo de operação do resfriamento pressione **SET** para entrar no submenu. Utilize as teclas Incremento ou Decremento para escolher o grupo de ventiladores que deseja modificar os parâmetros (**GRP1; GRP2**). Navegando com a tecla Incremento e Decremento escolherá *ON* é para o acionamento manual do ventilador ou *AUT* é para o acionamento

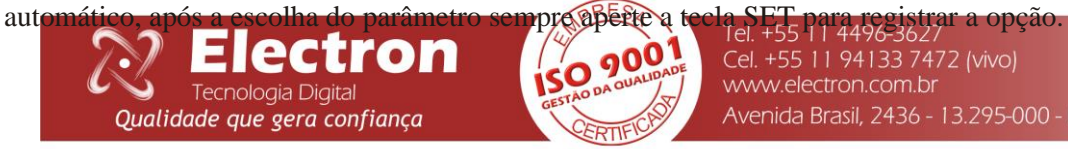

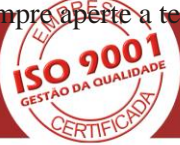

Cel. +55 11 94133 7472 (vivo) www.electron.com.br Avenida Brasil, 2436 - 13.295-000 - Itupeva - SP - Brasil

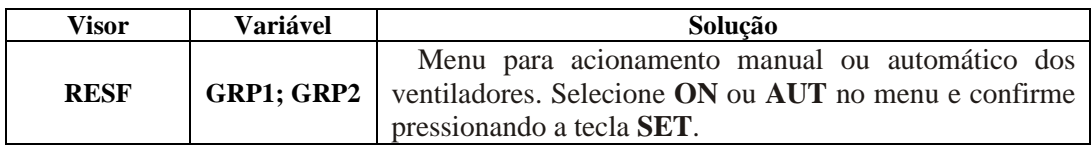

## <span id="page-21-0"></span>**AJUSTES RECOMENDADOS**

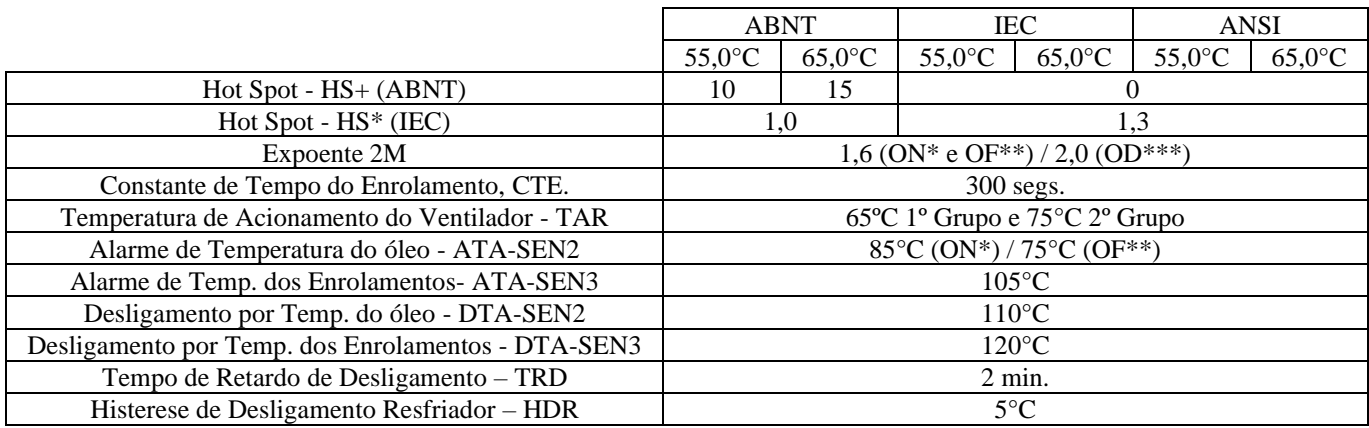

\*ON=óleo Natural \*\*OF= óleo Forçado \*\*\*OD=óleo Dirigido

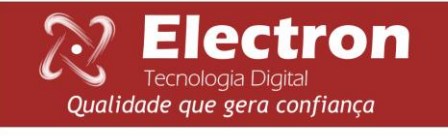

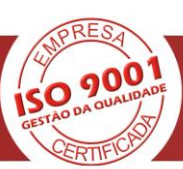

### **COMUNICAÇÃO SERIAL MASTERTEMP**

Protocolo: *MODBUS RTU ou DNP 3 L1*

Taxa de Transmissão: 1200 a 57.600 **(Auto Baud Rate)** Bits de Dados: **8**

Paridade: **Nenhuma**

Bits de Parada: **1**

<span id="page-22-0"></span>Tipo de Variável: **Holding Registers (40.000)**

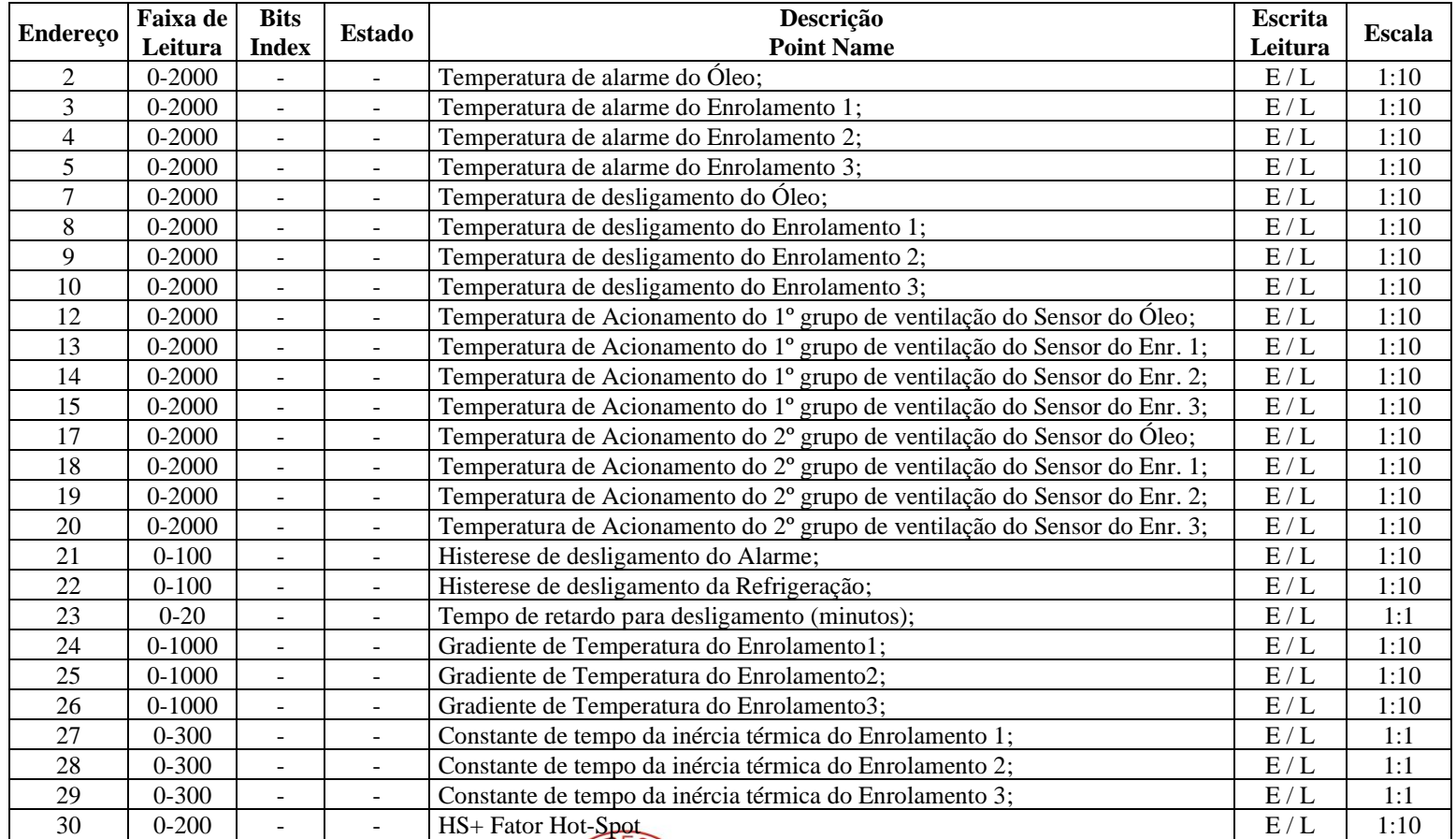

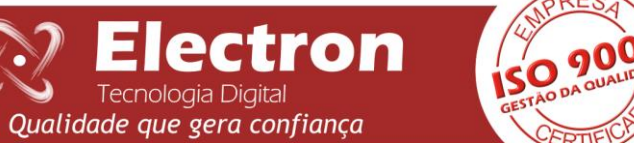

## **COMUNICAÇÃO SERIAL MASTERTEMP**

<span id="page-23-0"></span>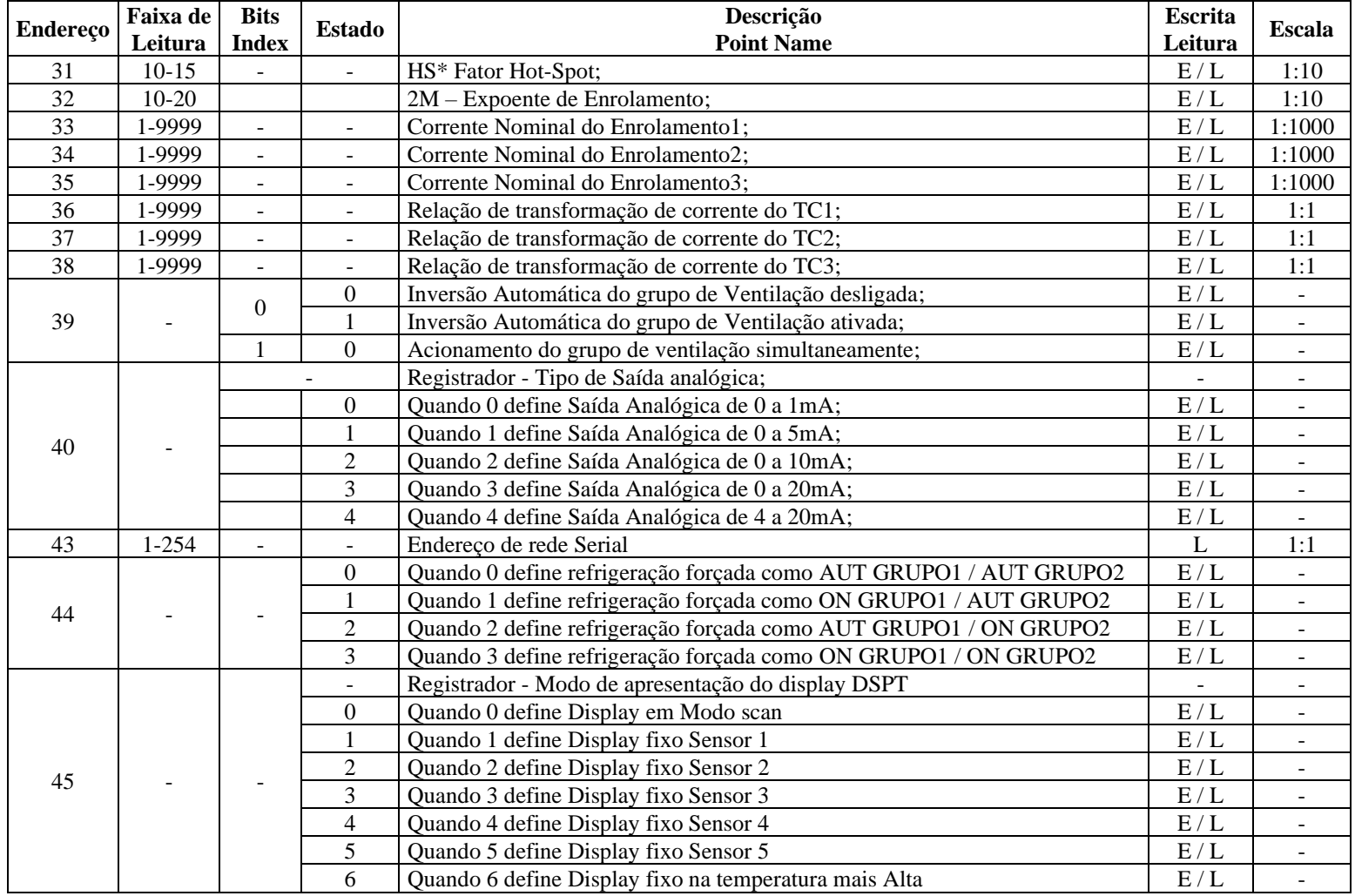

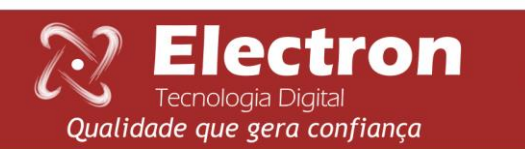

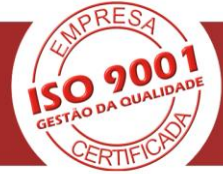

## **COMUNICAÇÃO SERIAL MASTERTEMP**

<span id="page-24-0"></span>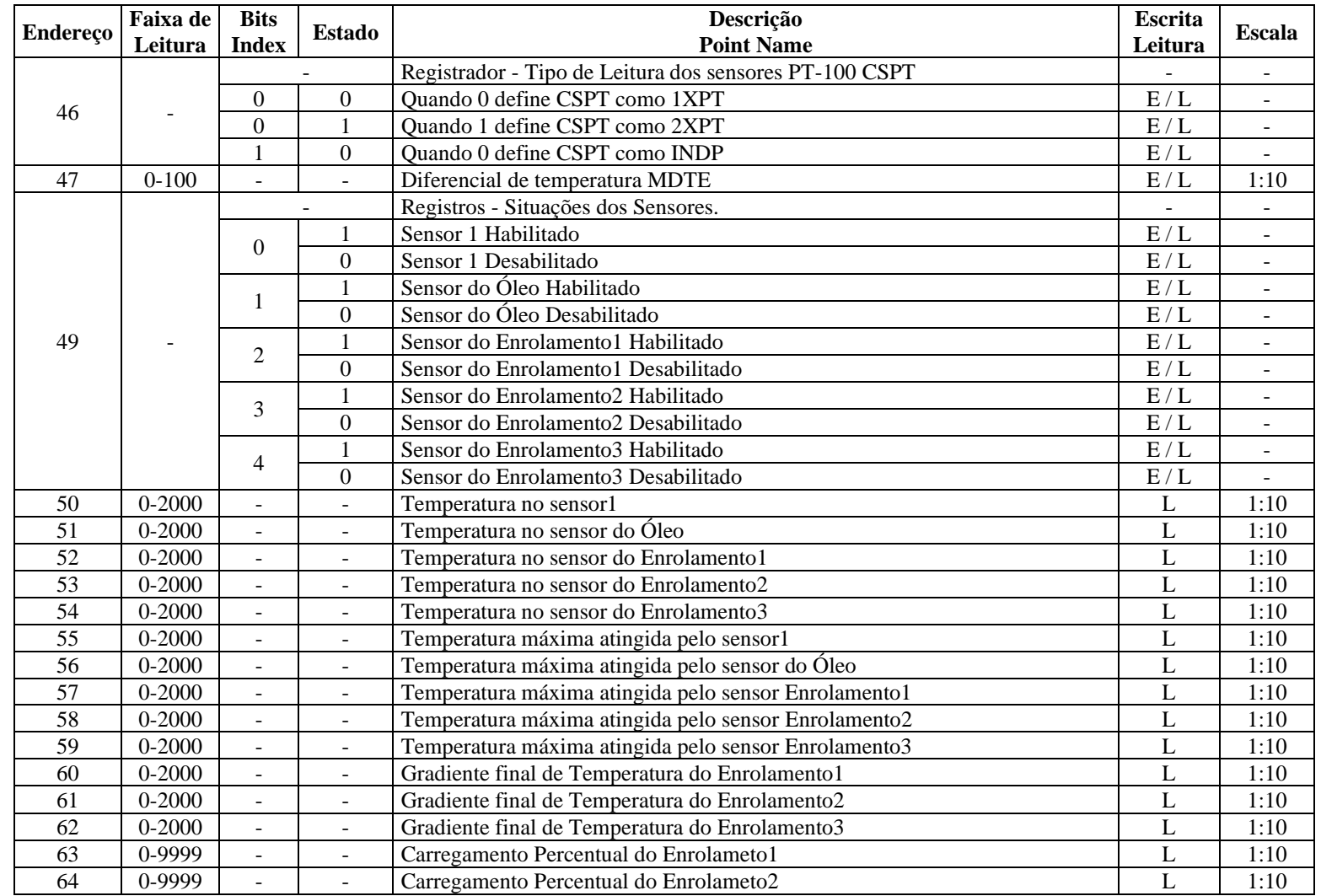

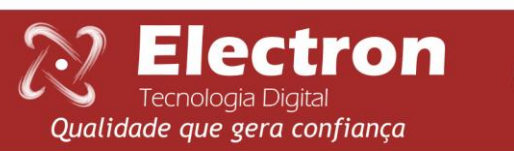

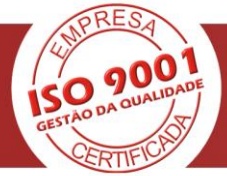

## **COMUNICAÇÃO SERIAL MASTERTEMP**

<span id="page-25-0"></span>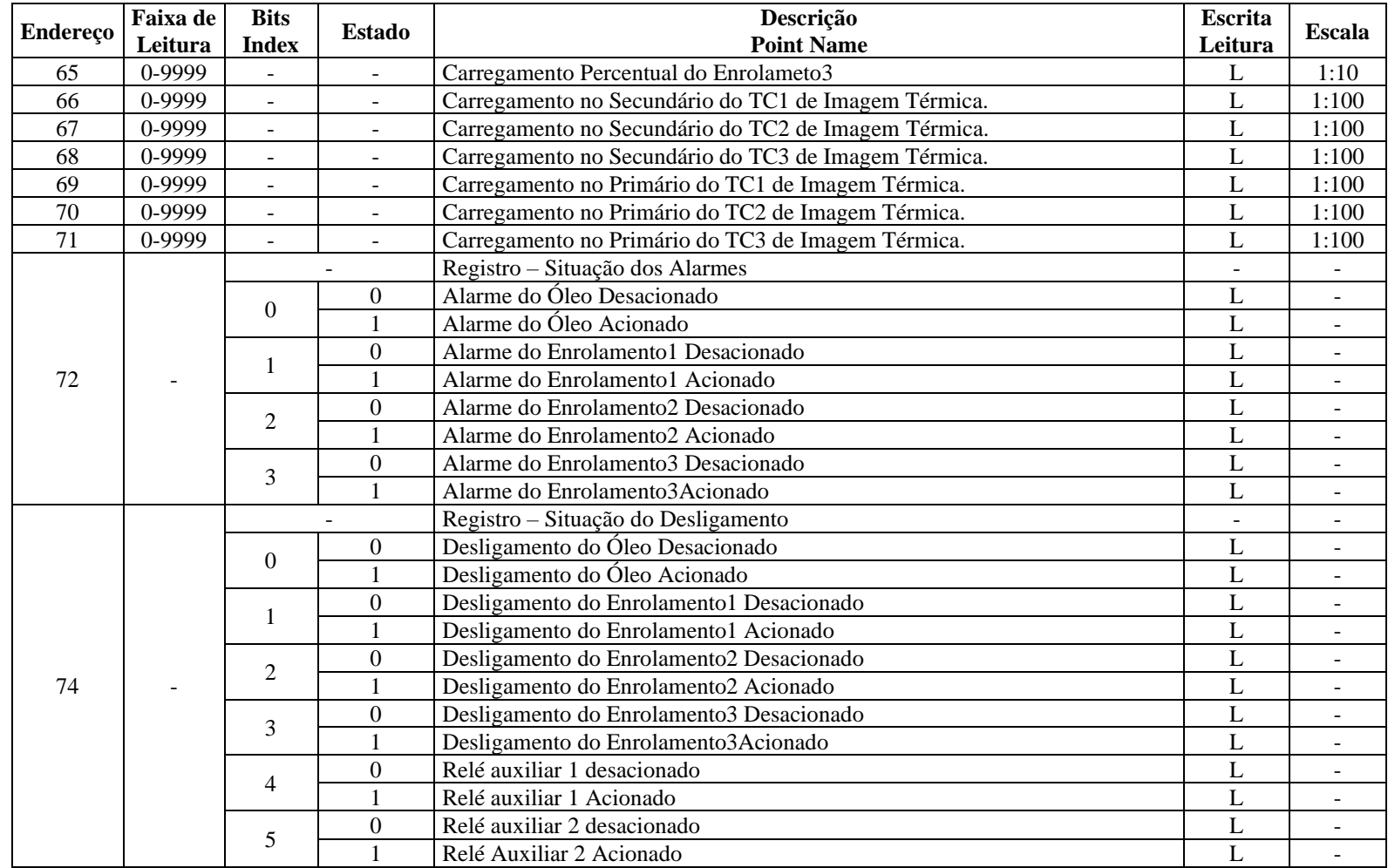

Electron Qualidade que gera confiança

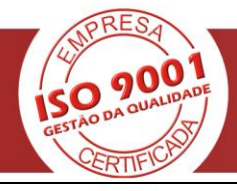

## **COMUNICAÇÃO SERIAL MASTERTEMP**

<span id="page-26-0"></span>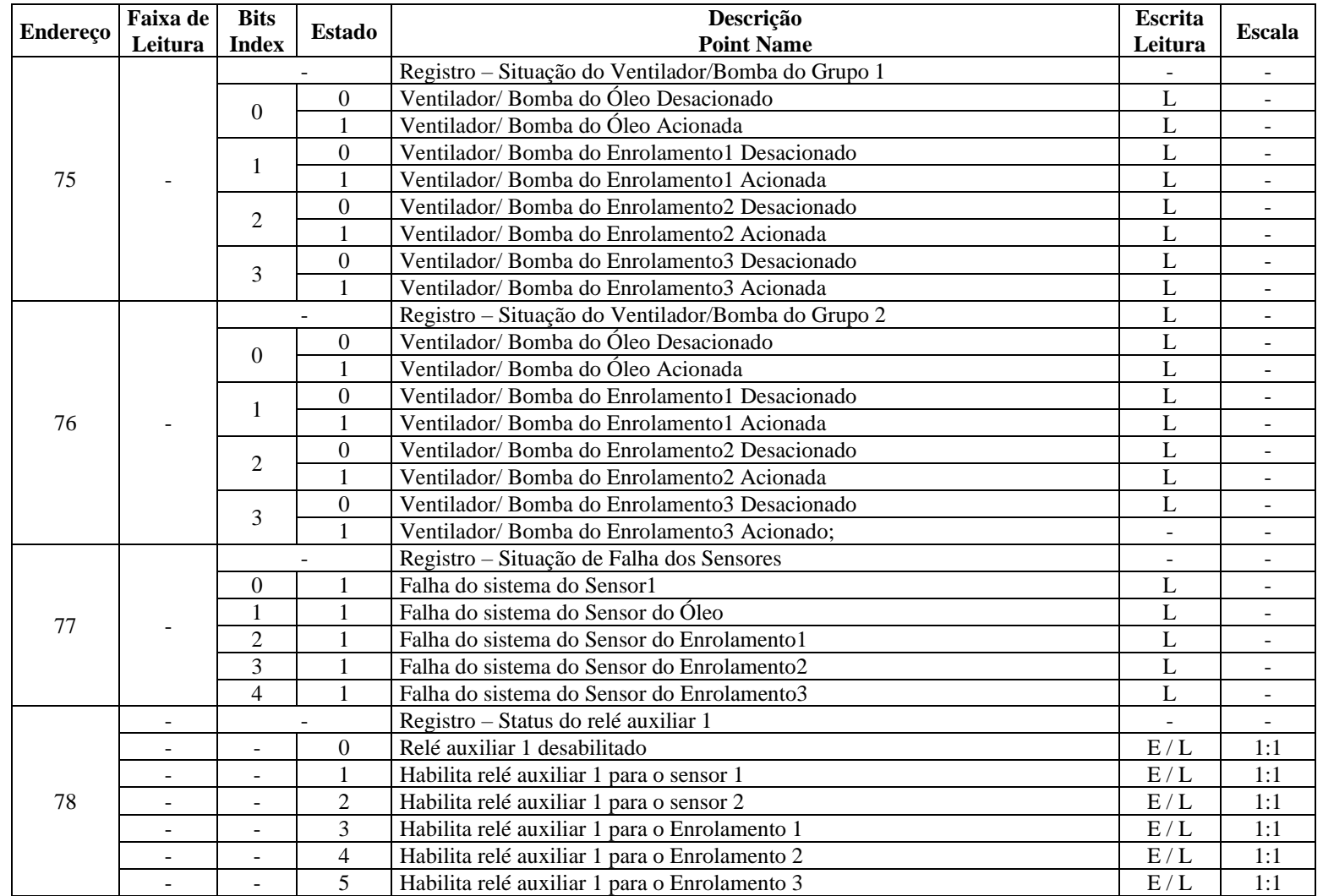

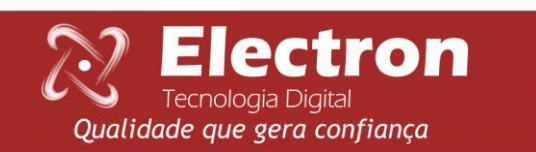

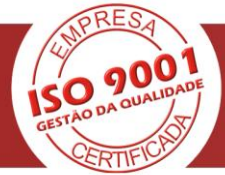

## **COMUNICAÇÃO SERIAL MASTERTEMP**

<span id="page-27-0"></span>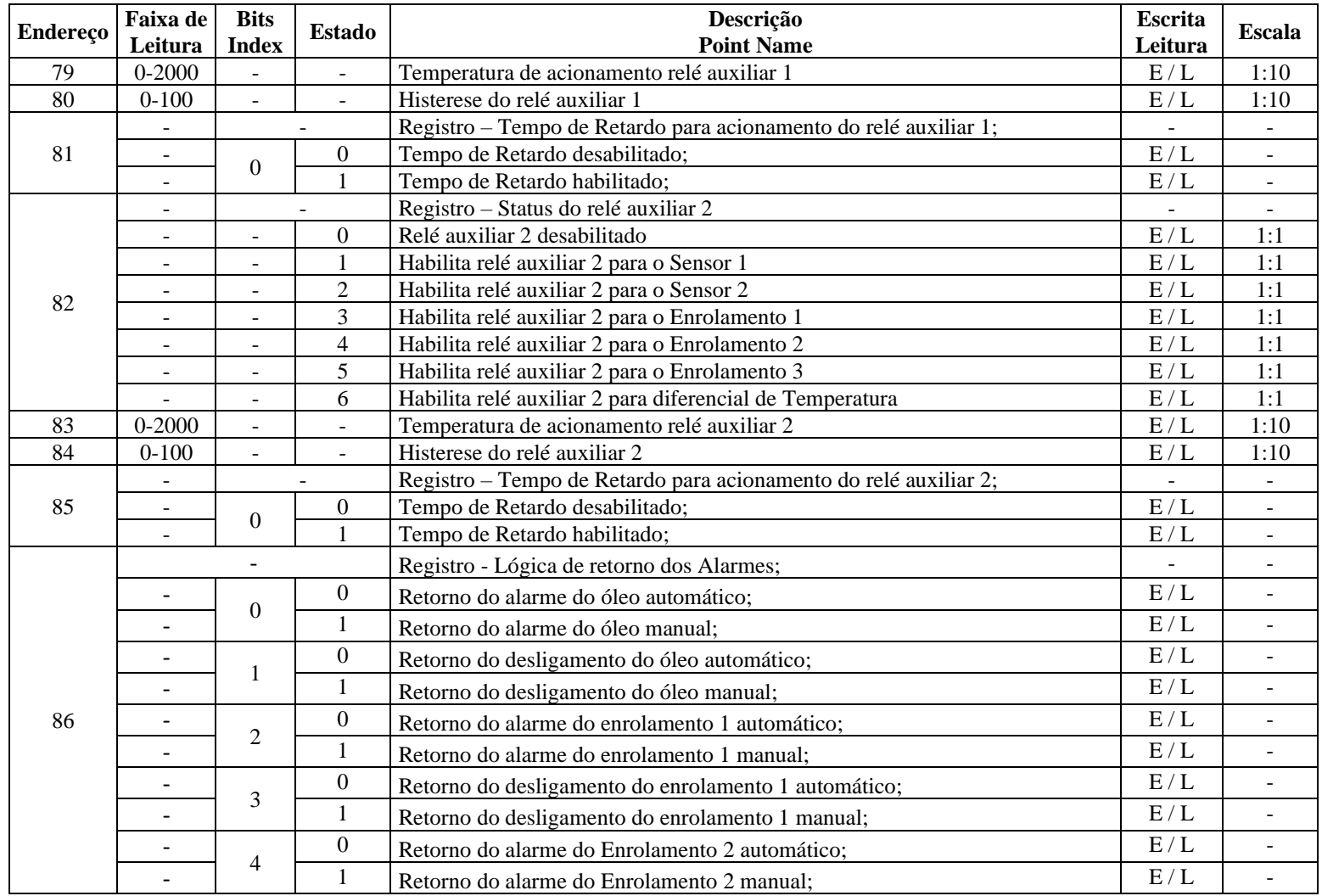

Electron Qualidade que gera confiança

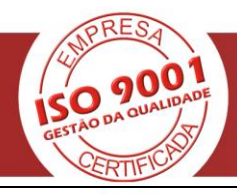

## **COMUNICAÇÃO SERIAL MASTERTEMP**

<span id="page-28-0"></span>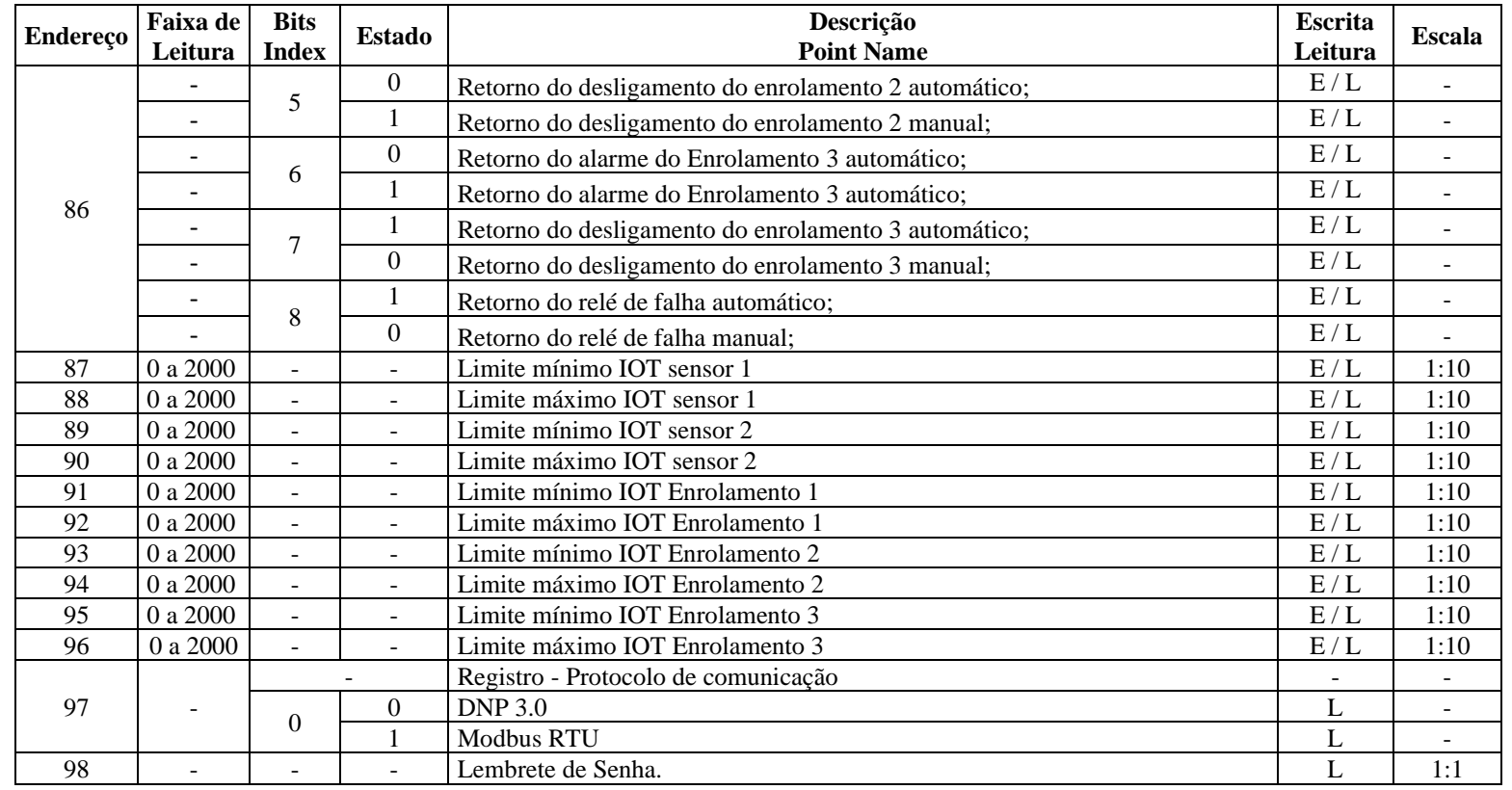

Electron Qualidade que gera confiança

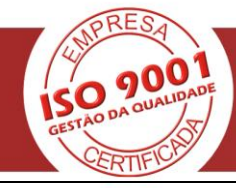

For Requests:  $1$  Master  $\Box$  Slave

# **DNP V3.00**

## **DEVICE PROFILE DOCUMENT**

<span id="page-29-0"></span>Vendor Name: ELECTRON DO BRASIL

Device Name: Mastertemp - LITE

Highest DNP Level Supported: Device Function:

For Responses: 1

Notable objects, functions, and/or qualifiers supported in addition to the Highest DNP Level Supported (the complete list is described in the attached table).

Supports class data requests only and SBO and direct operate analog commands. Answers are analog group objects variations 4, for static data (in class 0 requests), and variation 2, for event data (events are reported in class 1, 2 or 3 request)

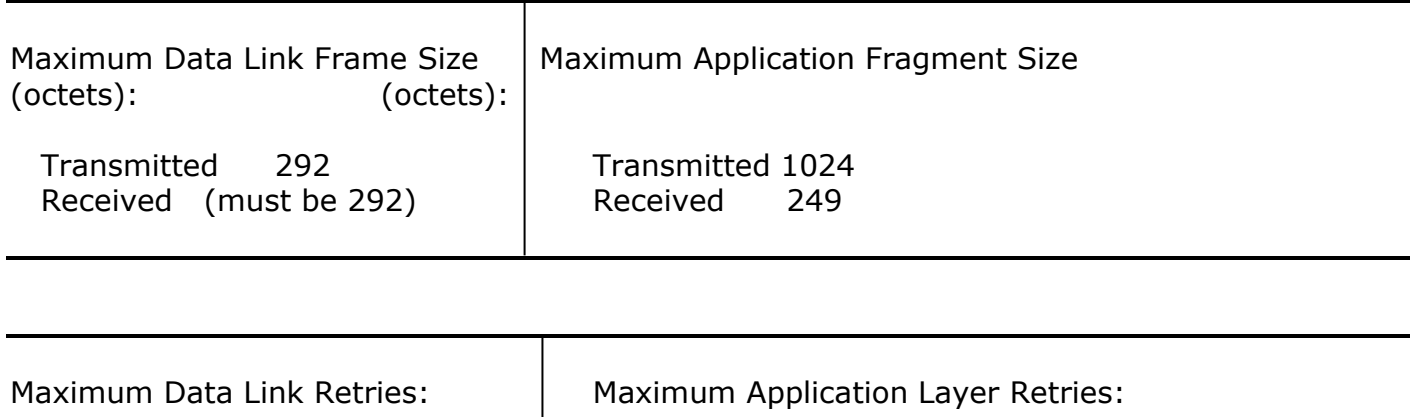

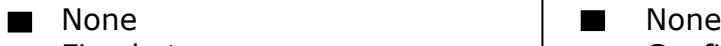

 $\Box$  Configurable, range to

Fixed at \_\_\_\_\_\_\_\_\_\_\_\_\_\_\_ Configurable, range \_\_\_\_ to \_\_\_\_\_

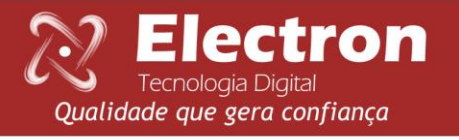

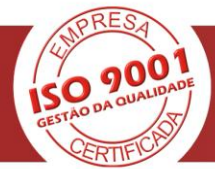

<span id="page-30-0"></span>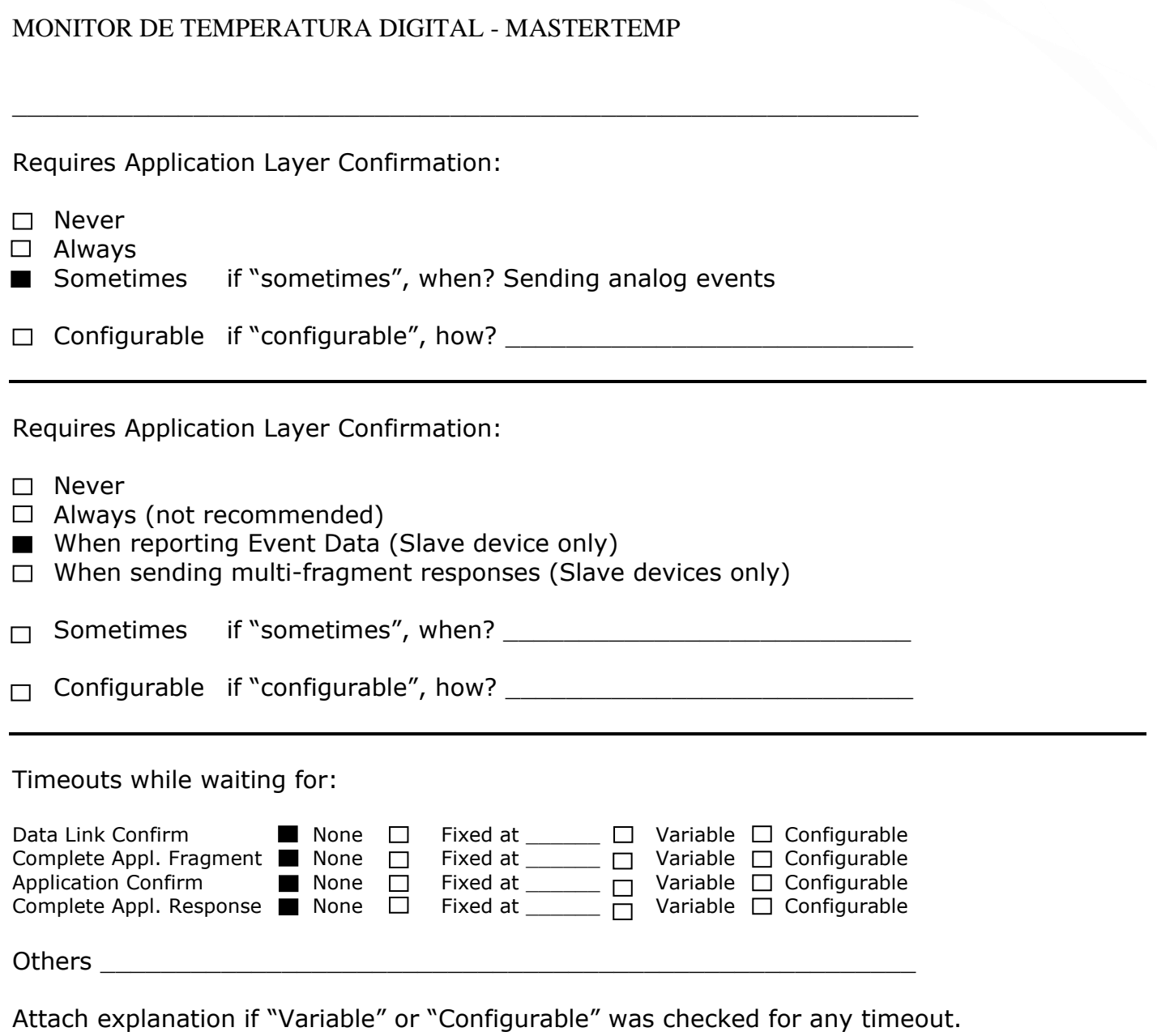

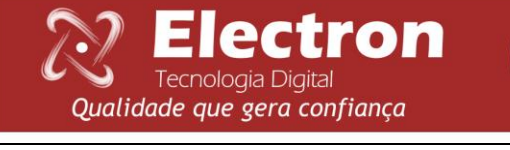

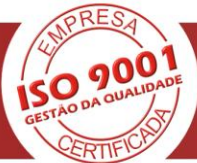

<span id="page-31-0"></span>Sends/Executes Control Operations:

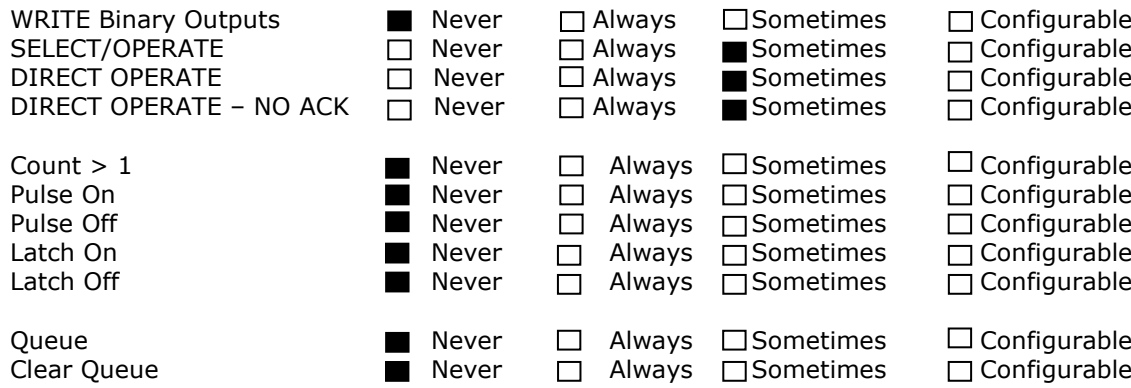

Attach explanation if "Sometimes" or "Configurable" was checked for any operation.

Accepts analog commands only, in SBO or direct operate mode

## **FILL OUT THE FOLLOWING ITEM FOR MASTER DEVICER ONLY**

Expects Binary Input Change Events:

- $\Box$  Either time-tagged or non-time-tagged for a single event
- $\Box$  Both time-tagged and non-time-tagged for a single event
- $\Box$  Configurable (attach explanation)

## **FILL OUT THE FOLLOWING ITEMS FOR SLAVE DEVICES ONLY**

Reports Binary Input Change Events | Reports time-tagged Binary When no specific variation requested:  $\parallel$  Input Change Events when no

Never and Never

- 
- 
- $\Box$  Configurable to send both, one or the  $\vert$  Relative Time other (attach explanation)  $\Box$  Configurable (attach explanation)

Specific variation requested:

- 
- $\Box$ Only time-tagged  $\Box$  Binary Input Change With Time
- □Only non-time-tagged Binary Input Change With
	-

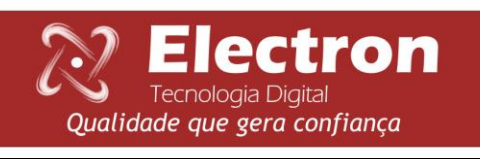

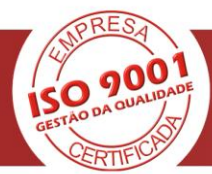

<span id="page-32-0"></span>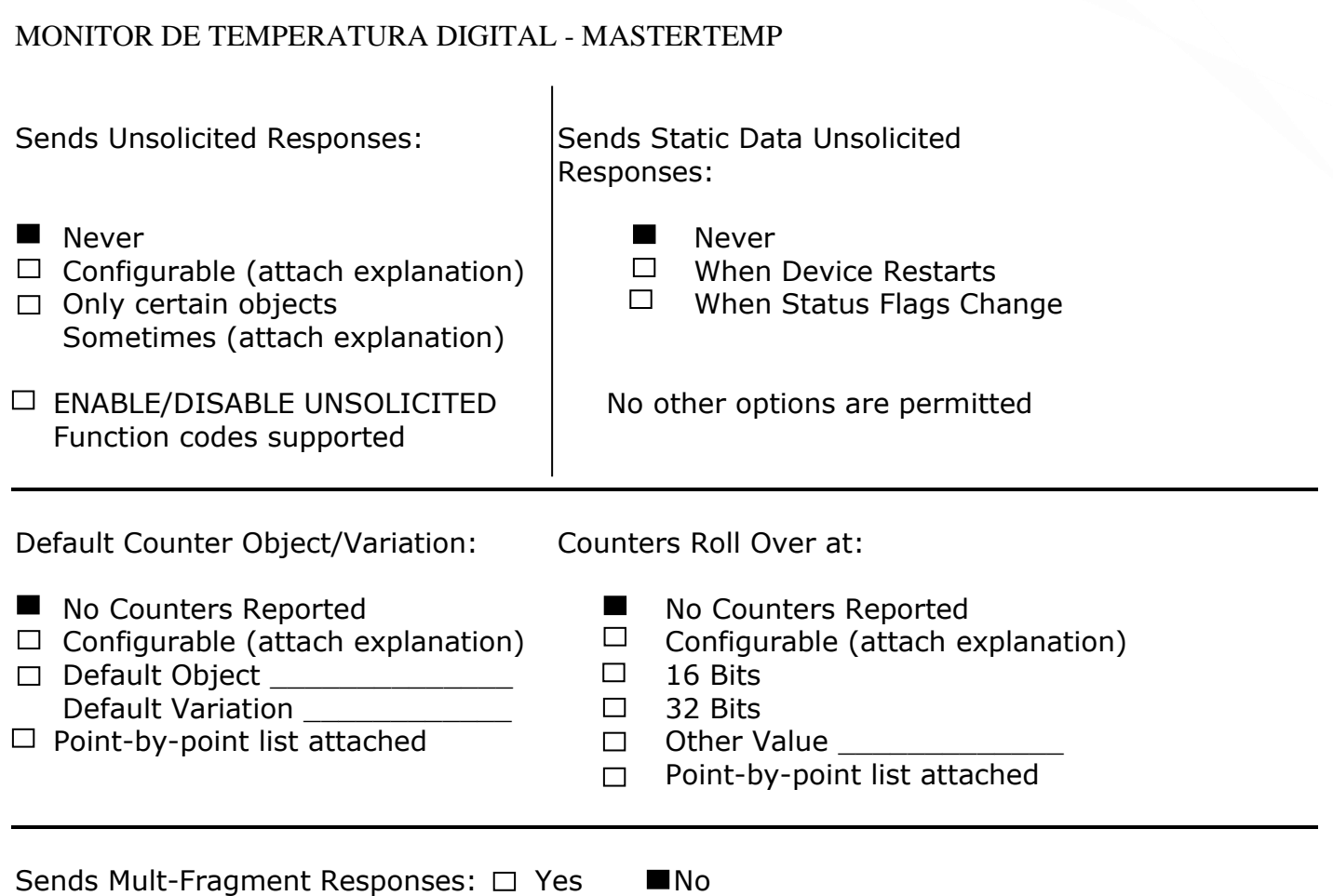

<span id="page-32-1"></span>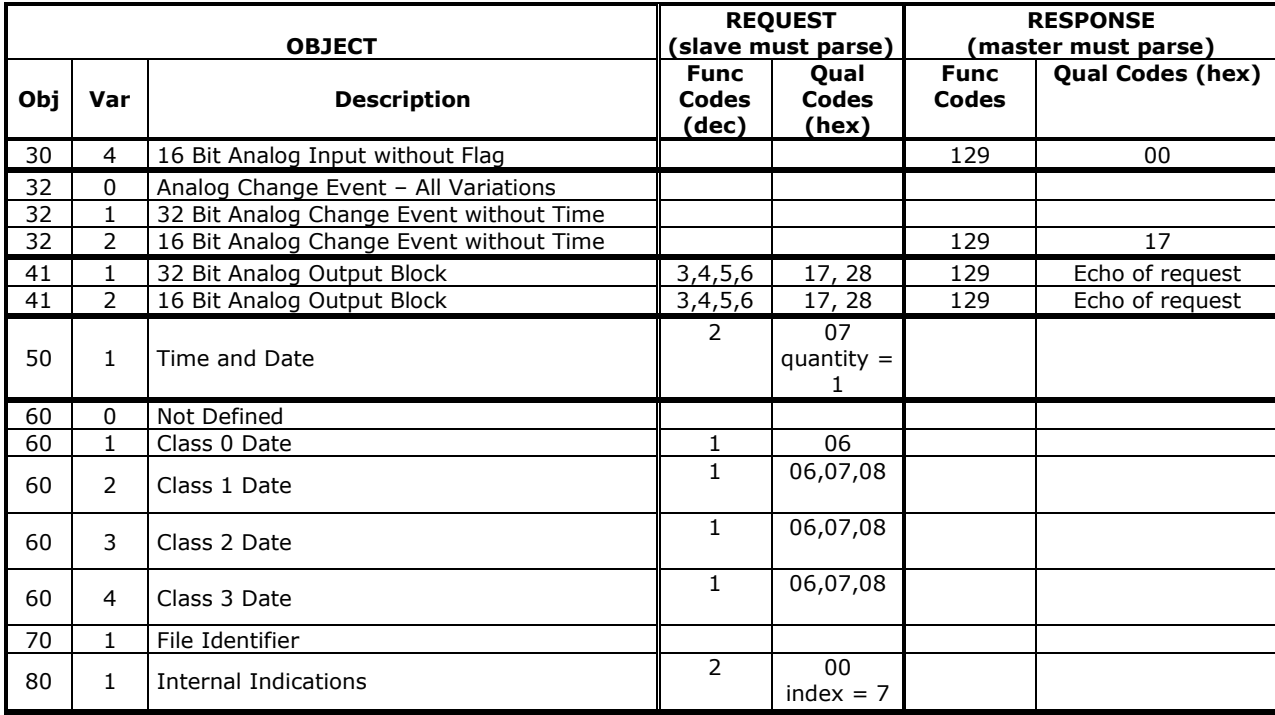

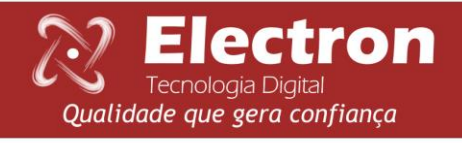

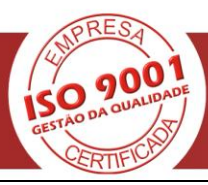

### <span id="page-33-0"></span>**SOLUÇÕES DE DEFEITOS**

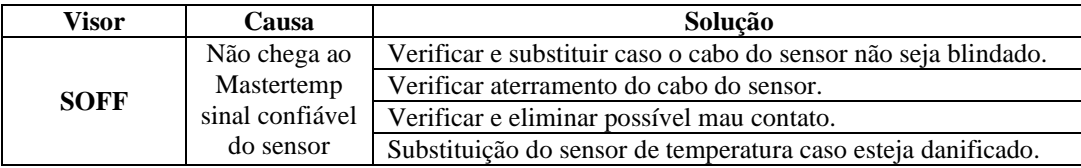

O sensor retorna automaticamente ao modo de leitura quando normalizado, para resetar o Mastertemp pressione a Tecla SET até aparecer no display à palavra RESET, em seguida solte e o Monitor será reinicializado sem perder os parâmetros setados anteriormente.

#### <span id="page-33-1"></span>**RECOMENDAÇÕES IMPORTANTES**

Antes de colocar em operação o equipamento verifique as seguintes recomendações:

- 1. Todos os sensores bem como o equipamento devem estar aterrados.
- 2. Os sensores e a alimentação corretamente aterrados evitam que haja mau funcionamento ou dano em casos de perturbações, surtos, e induções no equipamento.
- 3. Utilizar na rede de comunicação (Rs485) resistores de 120 Ohms nas 2 extremidades da linha de transmissão (início e fim) a fim de gerar diferença de potencial necessária para o correto funcionamento da rede de comunicação.
- 4. Somente utilizar com o Mastertemp os acessórios originais que acompanham o equipamento (TC Split core), pois os mesmos foram rigorosamente testados em conjunto para garantir o máximo de eficiência e desempenho no funcionamento do conjunto.
- 5. Não utilizar o Monitor diretamente no SOL, sempre que for instado em campo é importante que tenha um painel com vidro fumê, afim que sejam filtrados os raios ultravioletas que agridem o policarbonato frontal, desta maneira será prolongada a vida do equipamento.

#### <span id="page-33-2"></span>**TERMO DE GARANTIA**

O Mastertemp Electron tem prazo de garantia de dois anos contados a partir da data de venda consignada na nota fiscal, com cobertura para eventuais defeitos de fabricação que o torne impróprio ou inadequado às aplicações que se destina.

#### *Exclusão da Garantia*

A garantia não cobre despesas de transporte para assistência técnica, frete e seguro para remessa de produto com indício de defeito ou mau funcionamento. Não estão cobertos também os seguintes eventos: Desgaste natural de peças pelo uso contínuo e frequente, danos na parte externa causada por quedas ou acondicionamento inadequado; tentativa de conserto/ violação de lacre com danos provocados por pessoas não autorizadas pela Electron e em desacordo com as instruções que fazem parte do descritivo técnico.

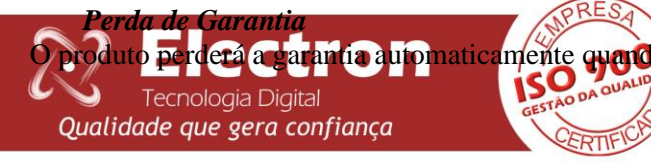

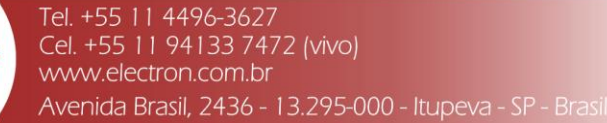

- Não forem observadas as instruções de utilização e montagem contidas neste manual e os procedimentos de instalação contidas na Norma NBR 5410;
- Submetido a condições fora dos limites especificados nos respectivos descritivos técnicos.
- Violado ou consertado por pessoa que não seja da equipe técnica da Electron;
- O dano for causado por queda ou impacto;
- Ocorrer infiltração de água ou qualquer outro líquido;
- Ocorrer sobrecarga que cause a degradação dos componentes e partes do produto.

#### *Utilização da Garantia*

Para usufruir desta garantia o cliente deverá enviar o produto à Electron juntamente com cópia da nota fiscal de compra devidamente acondicionado para que não ocorram danos no transporte. Para um pronto atendimento é recomendado remeter o maior volume de informações possível referente ao defeito detectado. O mesmo será analisado e submetido a testes completos de funcionamento.

A análise do produto e sua eventual manutenção somente será realizada pela equipe técnica da Electron do Brasil em sua sede.

#### <span id="page-34-0"></span>**TERMO DE GARANTIA**

Disponível para Downloads na Pagina de Internet:

http://www.electron.com.br/downloads/artigos-tecnicos/

#### <span id="page-34-1"></span>**CONTROLE DE REVISÕES**

Revisão N° 0 Novembro de 2012

- Emissão.

Revisão Nº 1 Maio de 2013.

- Acrescentado código de compra dos TC´s.
- Acertada escala de algumas variáveis na tabela.

Revisão Nº 1.1 Maio de 2014. - Acrescentado senha para configuração do equipamento; -Acrescentado menu para alteração de senha; -Atualização do mapa registrador; -Alteração das imagens.

Revisão Nº 1.2 e 1.3 Agosto de 2014. - Revisão Geral;

Revisão Nº 1.4 Agosto de 2015. - Revisão Geral;

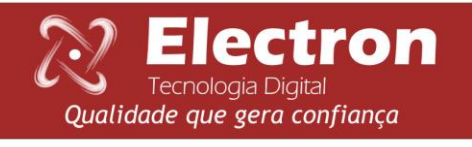

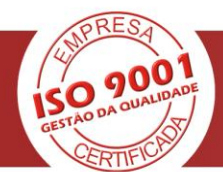